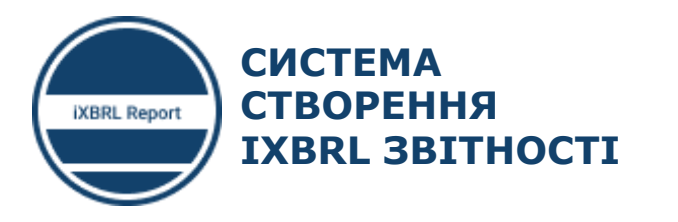

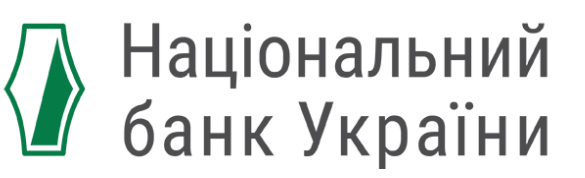

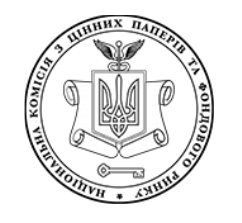

НАЦІОНАЛЬНА КОМІСІЯ З ЦІННИХ ПАПЕРІВ ТА ФОНДОВОГО РИНКУ

## СКЛАДАННЯ ФІНАНСОВОЇ ЗВІТНОСТІ НЕБАНКІВСЬКИХ **OIHAHCOBUX YCTAHOB Y OOPMATI IXBRL**

ЗА ПІДТРИМКИ

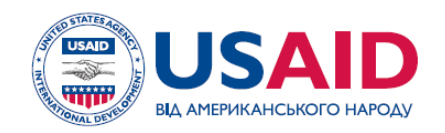

**ПРОЕКТ USAID «ТРАНСФОРМАЦІЯ ФІНАНСОВОГО СЕКТОРУ»** 

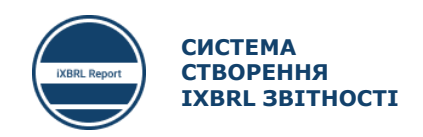

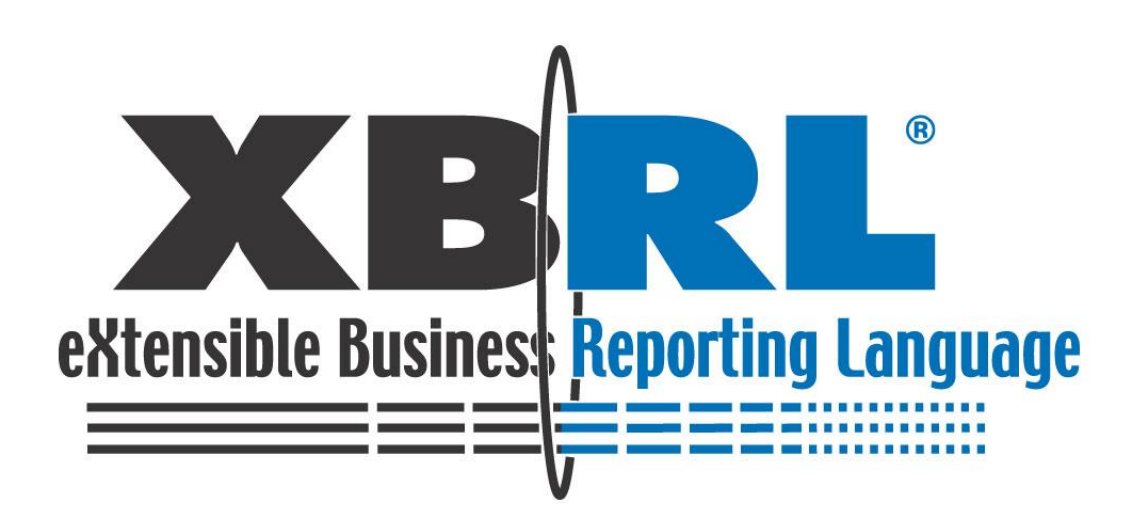

### I. **XBRL РЕПОРТИНГ ТА ТАКСОНОМІЯ UA МСФЗ XBRL 2019**

II. **ПЗ ДЛЯ СКЛАДАННЯ ФІНАНСОВОЇ ЗВІТНОСТІ**

III. **ПЗ ДЛЯ ВАЛІДАЦІЇТА ЯК ЗДІЙСНЮВАТИ ВАЛІДАЦІЮ ЗВІТІВ** 

# Вступ до XBRL репортингу та **Таксономія UA МСФЗ XBRL 2019**

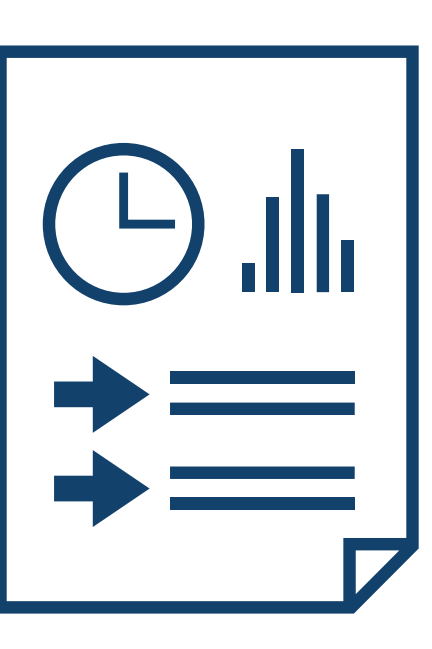

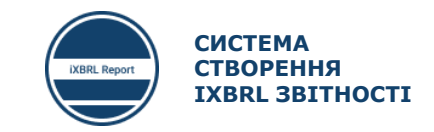

**ВСТУП ДО** XBRL **РЕПОРТИНГУ ТА ТАКСОНОМІЯ** UA **МСФЗ** XBRL 2019

- **XBRL репортинг та програмне забезпечення для XBRL репортингу**
- **Основні відомості про Таксономію UA МСФЗ XBRL 2019 – розширення для підприємств (небанківських фінансових установ)**
	- Унікальні українські лейбли в Таксономії UA МСФЗ XBRL 2019
	- Як читати Таксономію UA MCФЗ XBRL 2019
	- Типи полів та формати даних, що використовуються в Таксономії UA МСФЗ XBRL 2019
	- Формати введення даних
	- Застосування простих формул в Таксономії UA МСФЗ XBRL 2019 (Calculation)
	- Чому видно не весь перелік полів в презентації таксономії

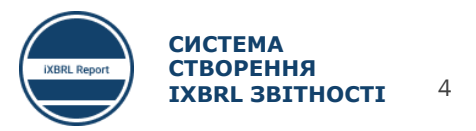

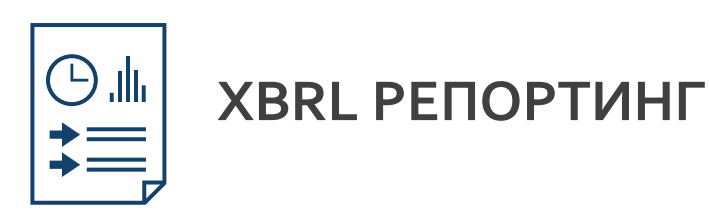

- XBRL (англ. EXtensible Business Reporting Language «розширювана мова ділової звітності») відкритий стандарт обміну діловою інформацією, який широко використовується в світовій практиці. XBRL дозволяє висловлювати за допомогою семантичних засобів загальні для учасників ринку і регулюючих органів вимоги до подання звітності. Стандарт ґрунтується на розширюваній мові розмітки XML і використовує такі пов'язані з XML технології, як XML Schema, XLink, XPath і простір імен. Одним з головних завдань XBRL є регламентація обміну фінансовою інформацією, такою як фінансові звіти. Специфікація мови XBRL розробляється і публікується незалежною міжнародною організацією XBRL International, Inc.
- XBRL ґрунтується на стандартах засобів комунікації і обміну бізнес-інформацією між бізнес-системами. Ці комунікації базуються на викладених в таксономії описах наборів метаданих, які містять опис як окремих показників звітності, так і взаємозв'язків між ними та іншими семантичними елементами таксономії. Набір інформації, призначений для передачі або обміну, міститься в так званому звіті XBRL.

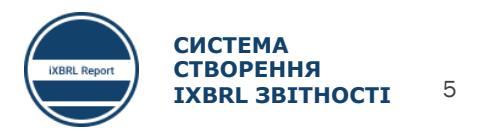

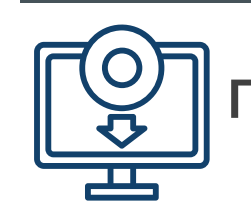

### **ПРОГРАМНЕ ЗАБЕЗПЕЧЕННЯ ДЛЯ XBRL РЕПОРТИНГУ**

**Складання фінансової звітності в форматі**  iXBRL **здійснюється за допомогою спеціалізованого програмного забезпечення.**

Законодавством України **дозволяється використовувати будь яке ПЗ для складання фінансової звітності в форматі** iXBRL . Суб'єкт звітування за бажанням може використовувати систему «iXBRL Report», власне програмне забезпечення або програмне забезпечення, придбане у стороннього розробника.

**ПЗ для складання фінансової звітності**

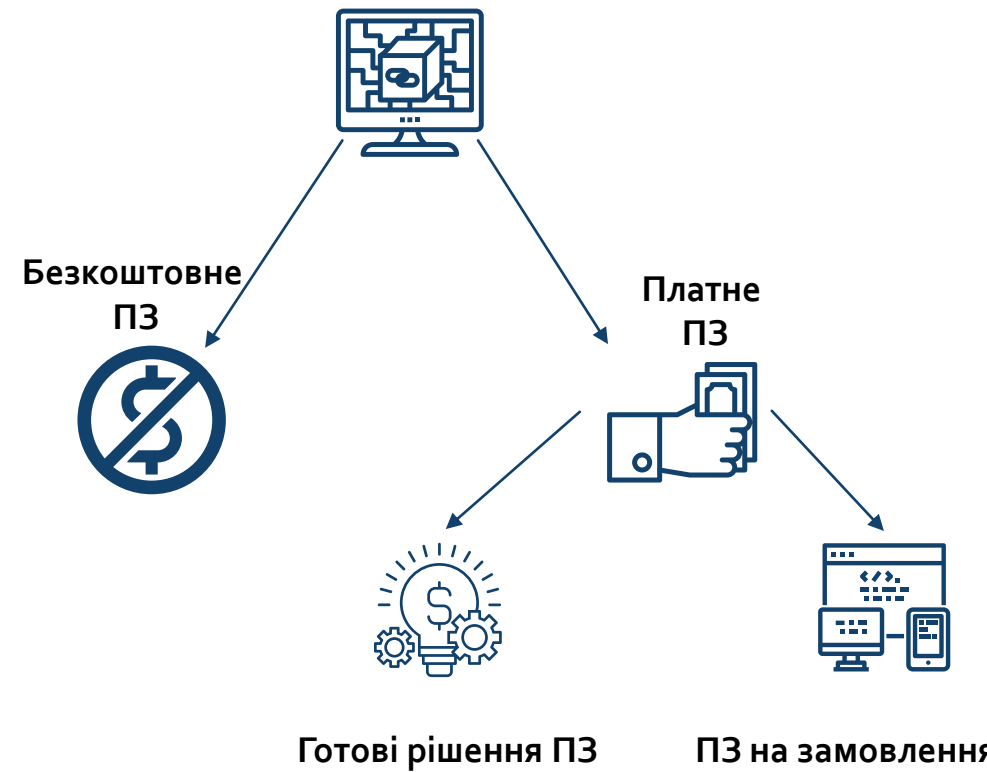

**ПЗ на замовлення або розробка власного**

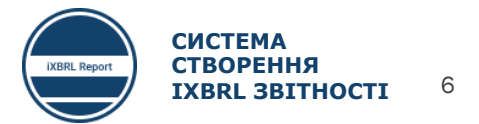

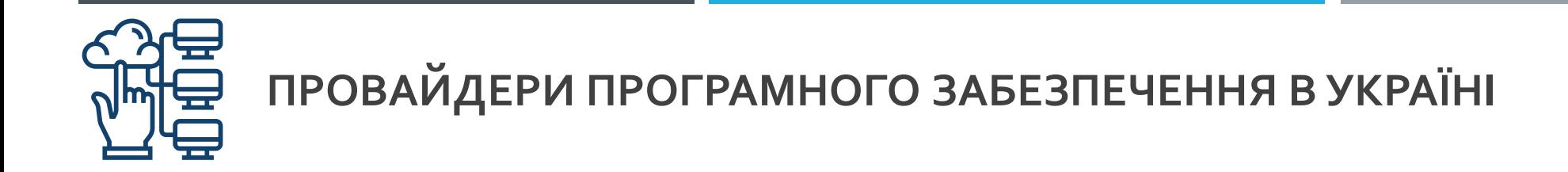

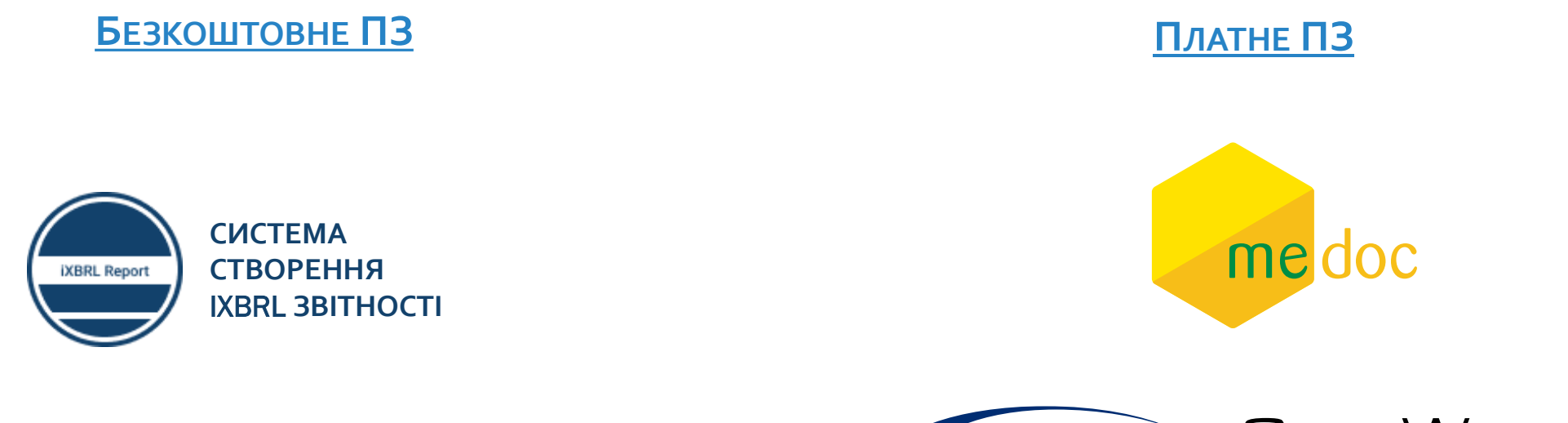

Розроблено компанією «Джевера» на замовлення Проекту USAID «Трансформація фінансового сектору»

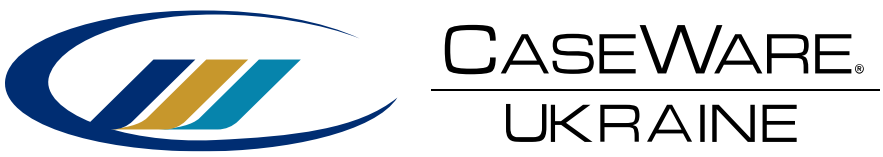

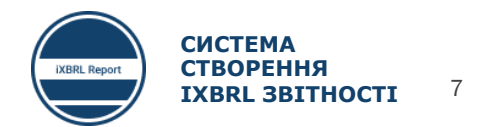

#### **ОСНОВНІ ВІДОМОСТІ ПРО ТАКСОНОМІЮ** UA **МСФЗ** XBRL 2019 – **РОЗШИРЕННЯ ДЛЯ ПІДПРИЄМСТВ, В Т.Ч. НЕБАНКІВСЬКИХ ФІНАНСОВИХ УСТАНОВ**

З метою забезпечення підготовки фінансової звітності за МСФЗ з урахуванням особливостей фінансово-господарської діяльності страхових компаній, до Таксономії МСФЗ XBRL 2019 було інтегровано окреме розширення «Точка входу для підприємств», в т.ч. небанківських фінансових установ

**Особливості розширення для підприємств, в т.ч. небанківських фінансових установ:**

1. Активні лише ті фінансові звіти та примітки, які притаманні підприємствам в т.ч. небанківським фінансовим установам

2. Перелік та склад статей доповнений унікальними українськими лейблами (статті), які притаманні лише підприємствам (небанківським фінансовим установам) та відповідають МСФЗ.

3. НБУ та МФУ здійснює координацію підготовки розширення для підприємств (небанківських фінансових установ).

**Таксономія UA МСФЗ XBRL 2019** 

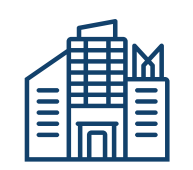

Загальне розширення для підприємств має 2 точки входу: 210-310 - поточні і непоточні 220-320 - за ліквідністю

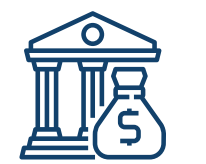

Розширення для банків

Розширення для страхових компаній має 2 точки входу: 210-310 - поточні і непоточні 220-320 - за ліквідністю

#### **Посилання для завантаження Таксономія** UA **МСФЗ** XBRL 2019

- 1. <https://frs.gov.ua/learning/taxonomy/>
- 2. <https://www.nssmc.gov.ua/documents/shtodo-shvalennya-taksonom-fnansovo-zvtnost-ua-xbrl-msfz-2019/>
- 3. <https://bank.gov.ua/ua/about/taxonomy>
- 4. <https://mof.gov.ua/uk/taksonomija>

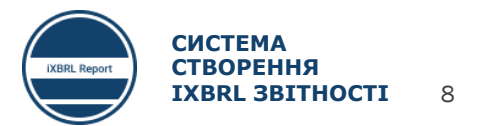

### УНІКАЛЬНІ УКРАЇНСЬКІ ЛЕЙБЛИ В ТАКСОНОМІЇ **UA** МСФЗ XBRL 2019

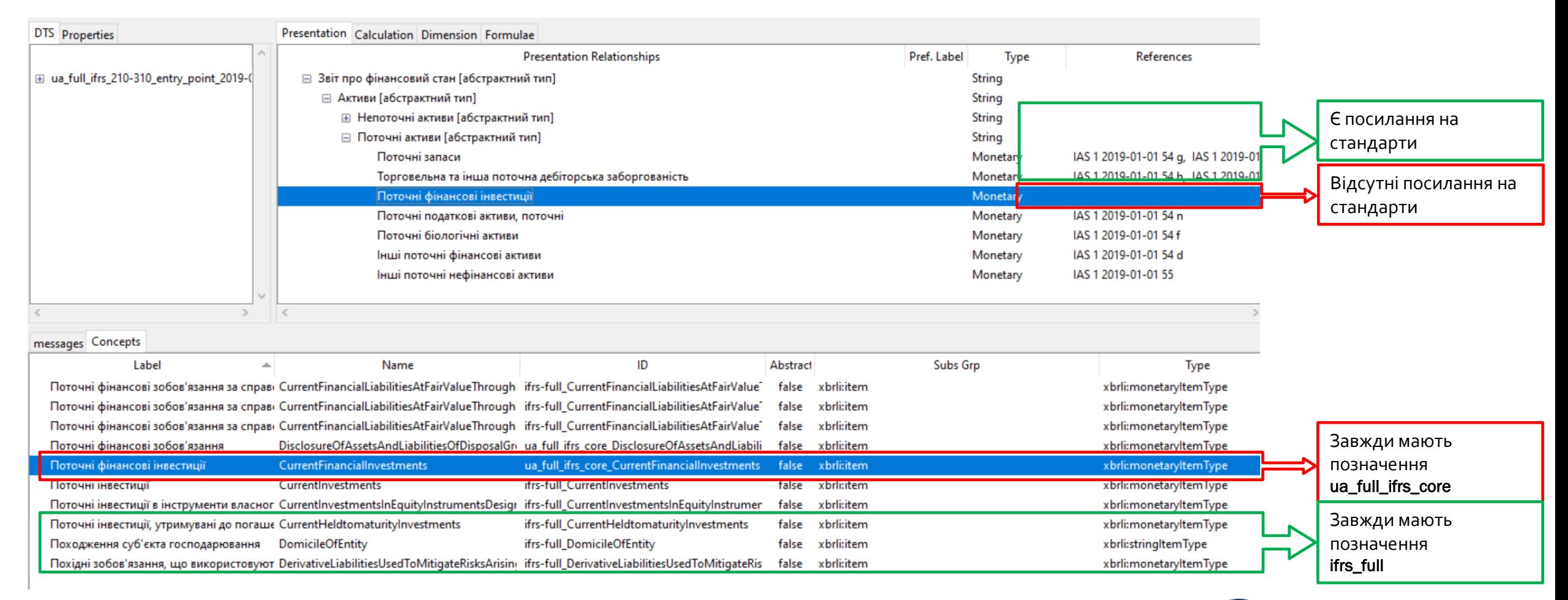

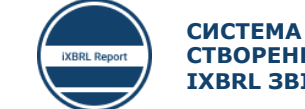

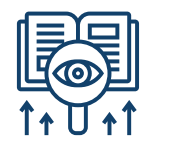

### **ЯК ЧИТАТИ ТАКСОНОМІЮ UA МСФЗ XBRL 2019**

Необхідно завантажити, встановити та налаштувати Arelle <https://arelle.org/arelle/pub/>. Arelle – базове безкоштовне програмне забезпечення.

#### Перегляд Таксономії в ПЗ Arelle Перегляд HTML файл Перегляд XSL файлу

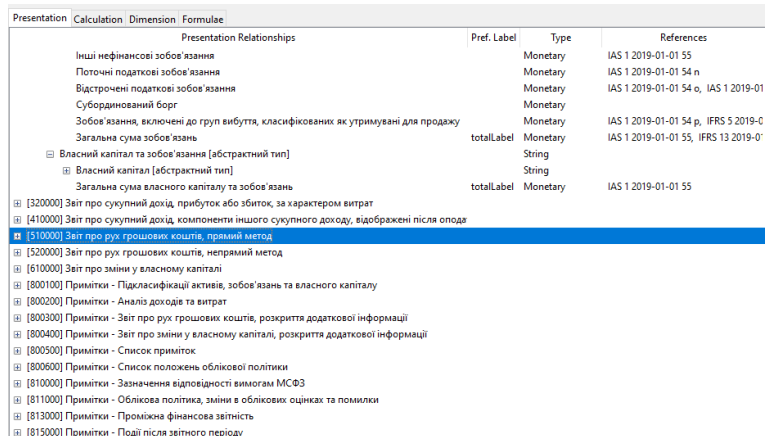

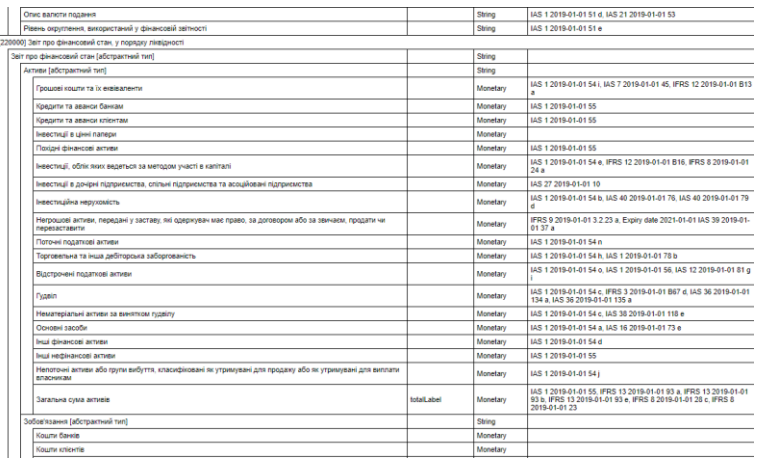

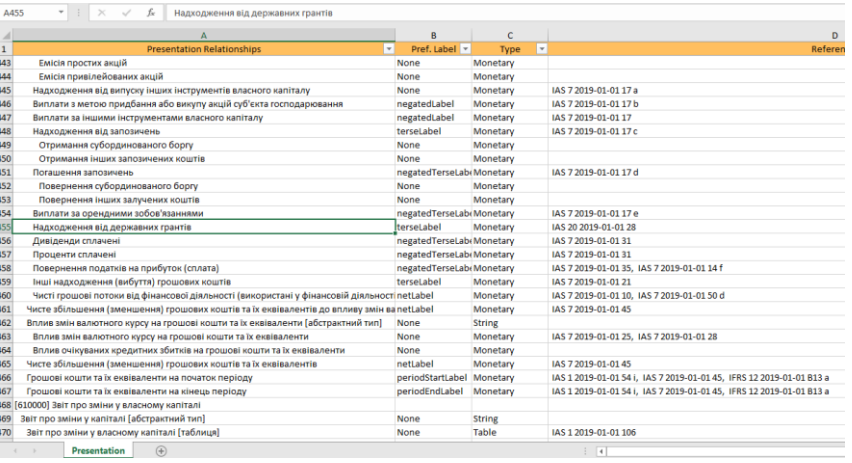

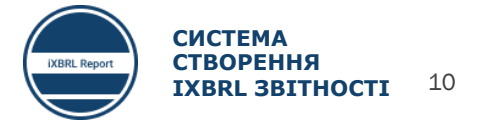

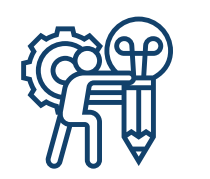

## ЯК ГЕНЕРУВАТИ HTML ТА XLS ФАЙЛИ ТАКСОНОМІЇ В ARELLE

#### File>Save As...

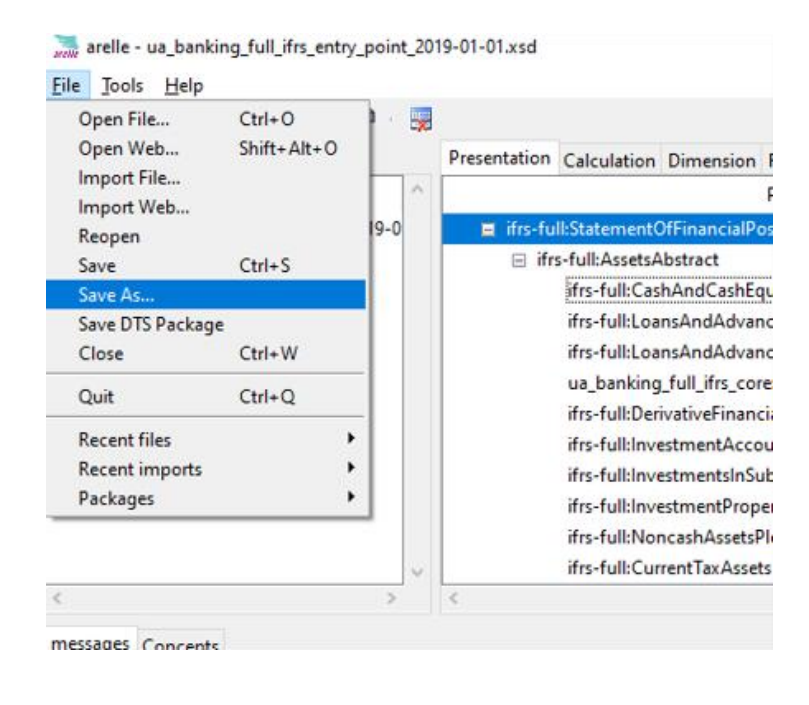

### Вибрати потрібний формат та папку для зберігання файлу

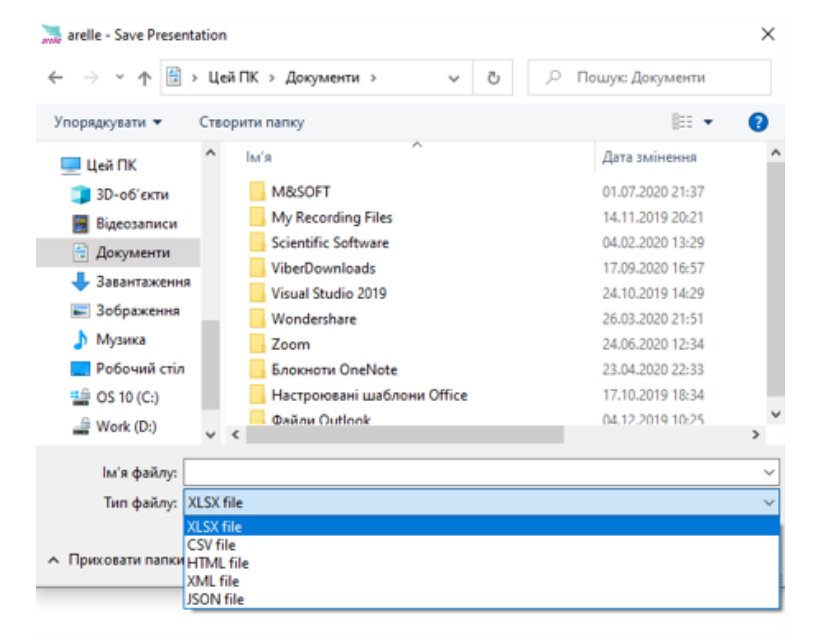

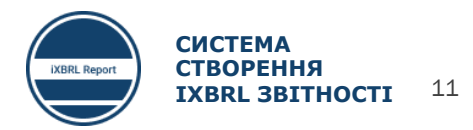

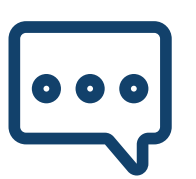

### **ТИПИ ПОЛІВ, ЩО ВИКОРИСТОВУЮТЬСЯ В ТАКСОНОМІЇ UA МСФЗ XBRL 2019**

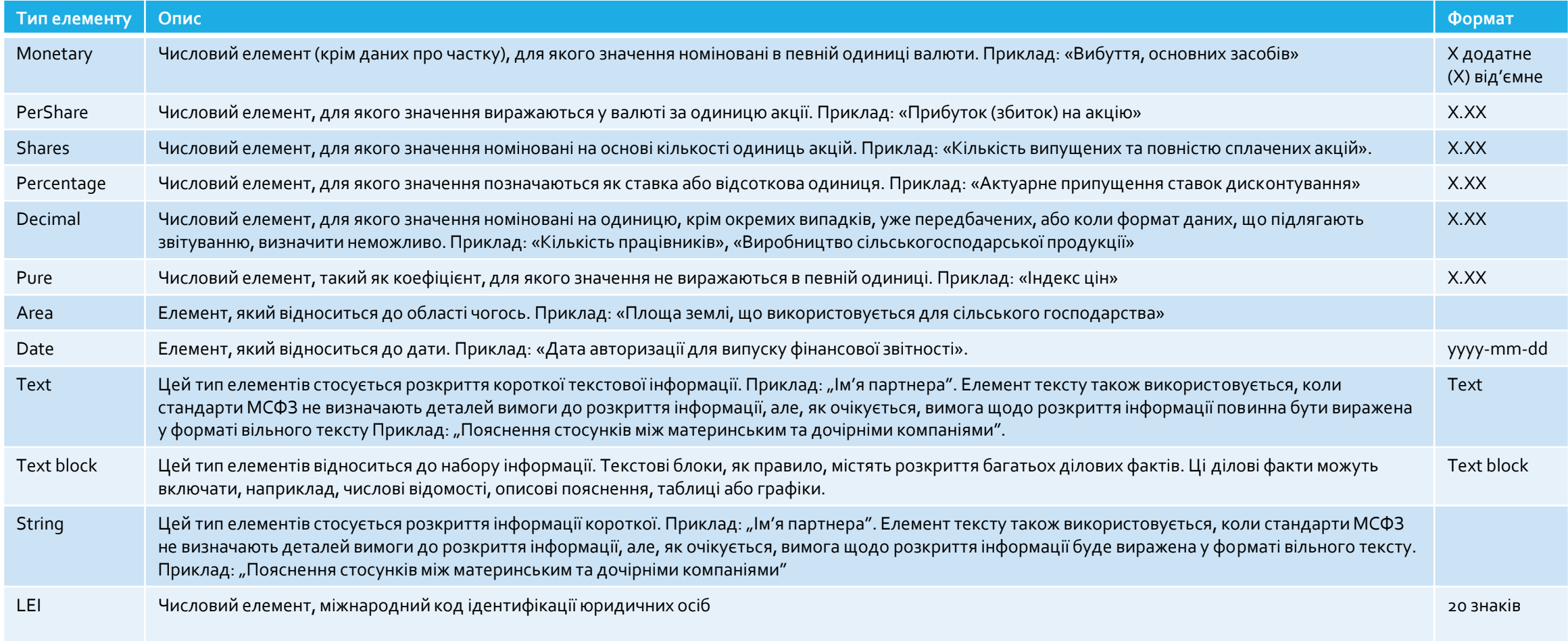

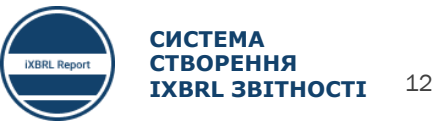

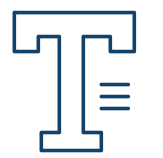

### **ФОРМАТИ ВВЕДЕННЯ ДАНИХ**

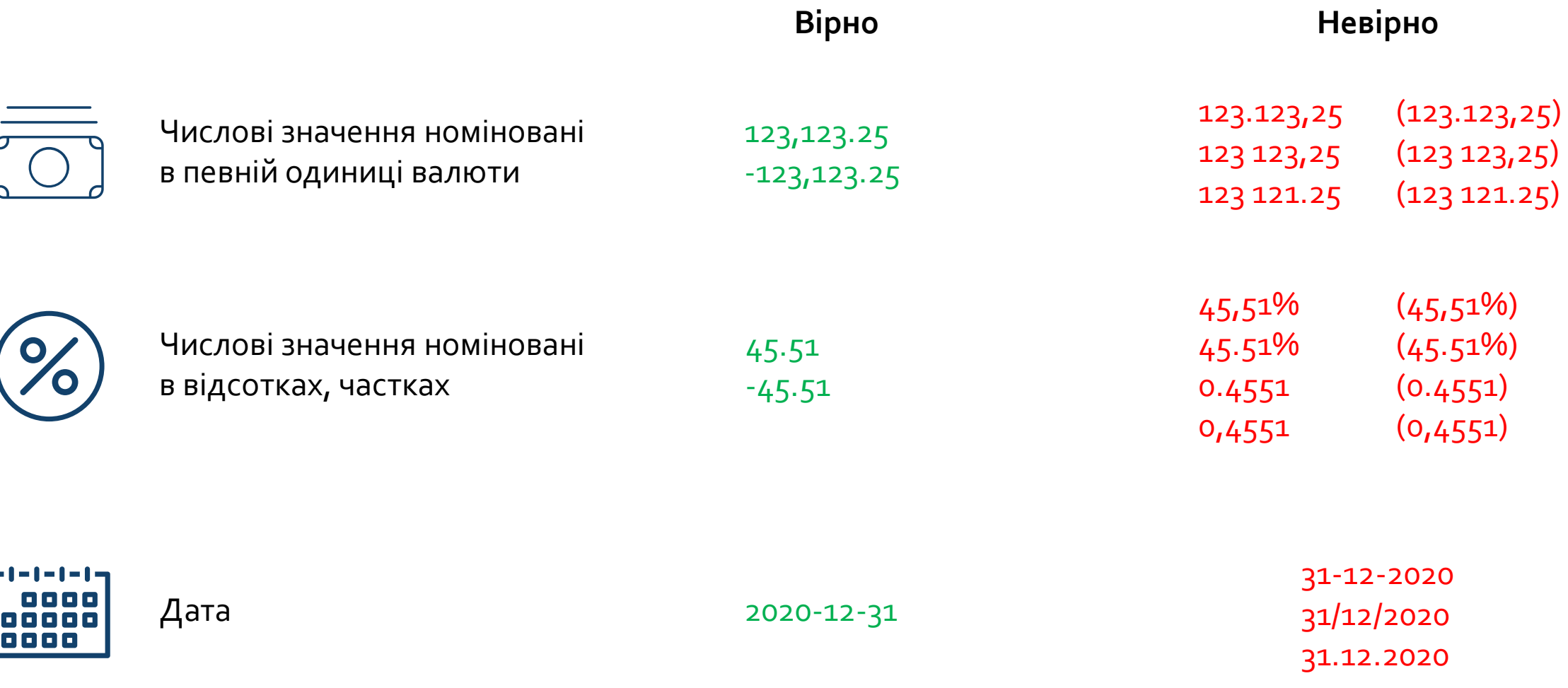

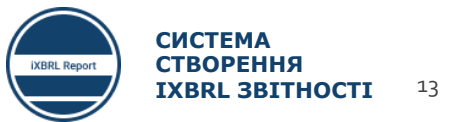

**ЗАСТОСУВАННЯ ПРОСТИХ ФОРМУЛ В ТАКСОНОМІЇ** UA **МСФЗ** XBRL 2019 (CALCULATION)

З метою забезпечення контролю введених даних таксономією передбачено застосування простих формул для калькуляції підсумкових статей звітів.

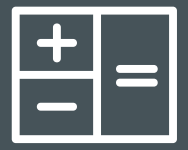

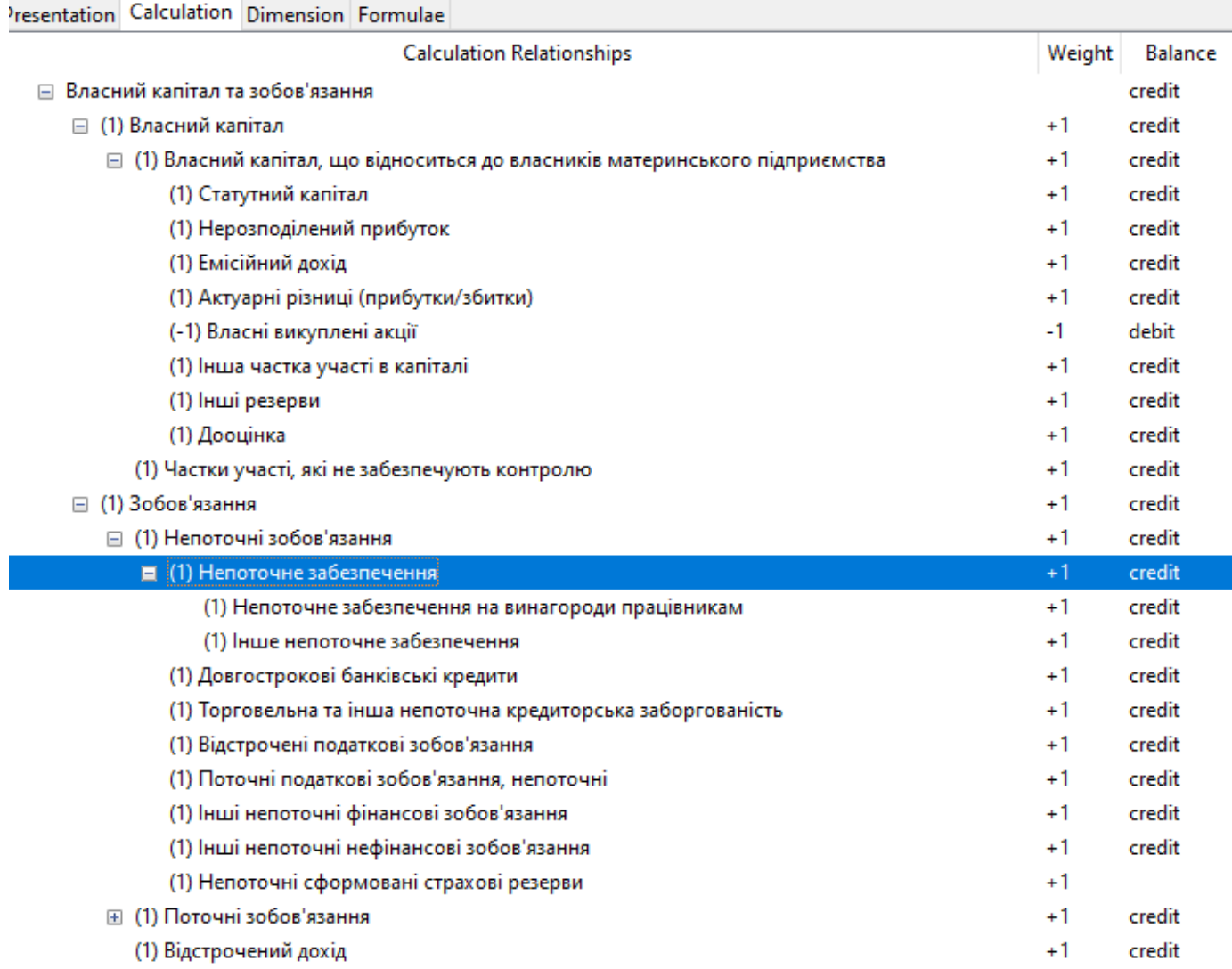

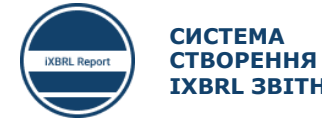

## **ЧОМУ ВИДНО НЕ ВЕСЬ ПЕРЕЛІК ПОЛІВ В ПРЕЗЕНТАЦІЇ ТАКСОНОМІЇ**

#### В презентації таксономії відображені лише основні компоненти, до складу яких входить ряд підкомпонентів.

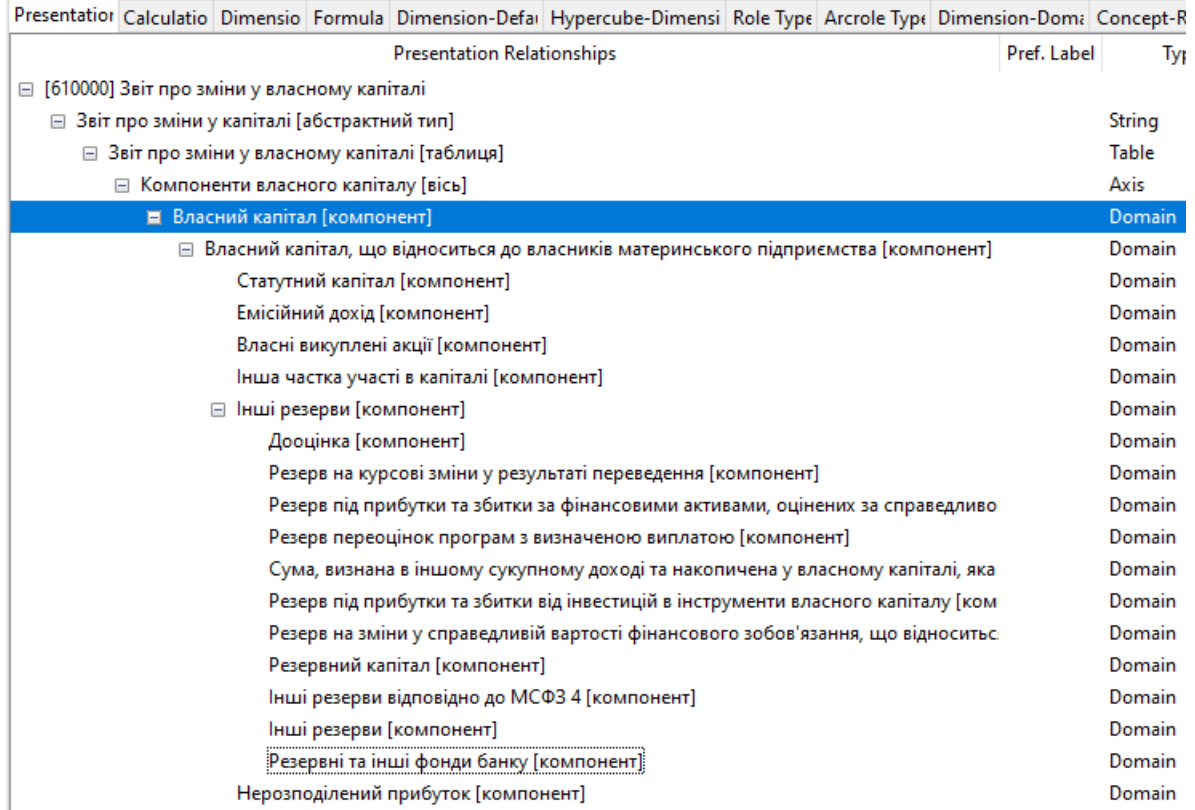

### Presentation **Dimension-Domain**

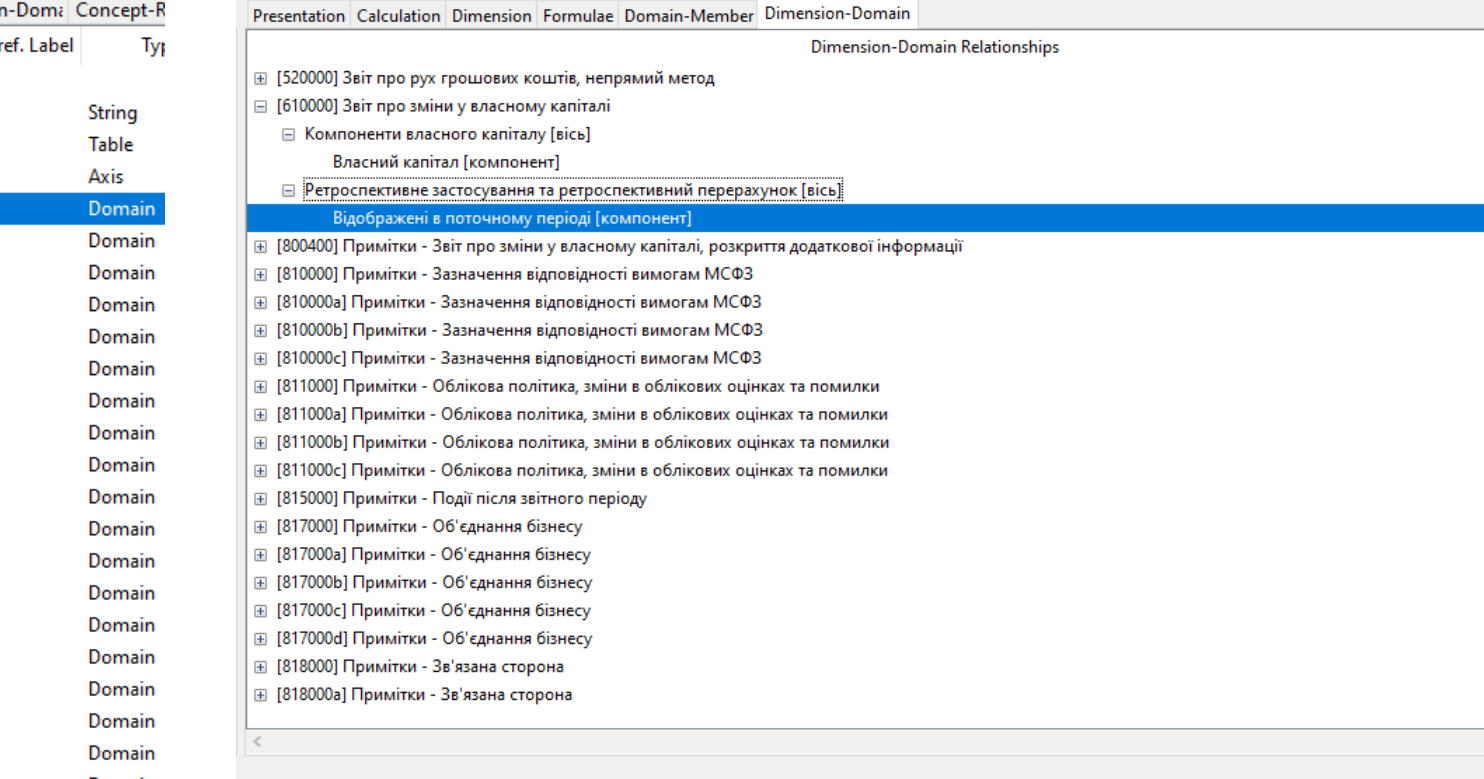

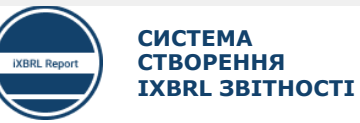

15

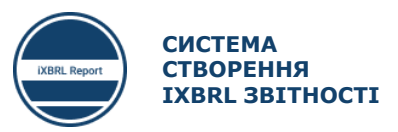

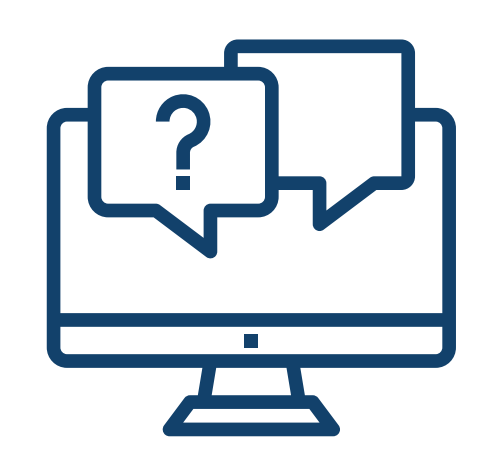

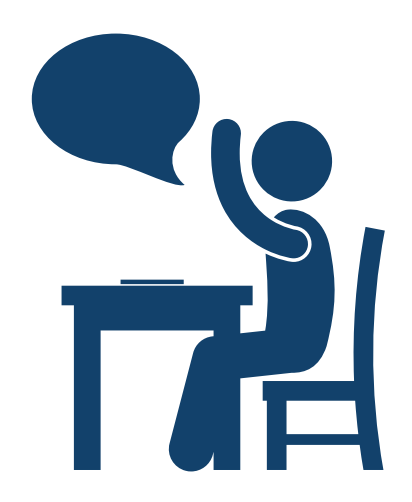

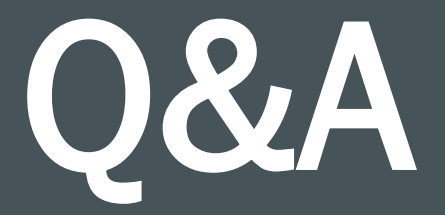

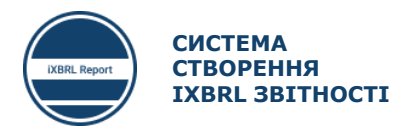

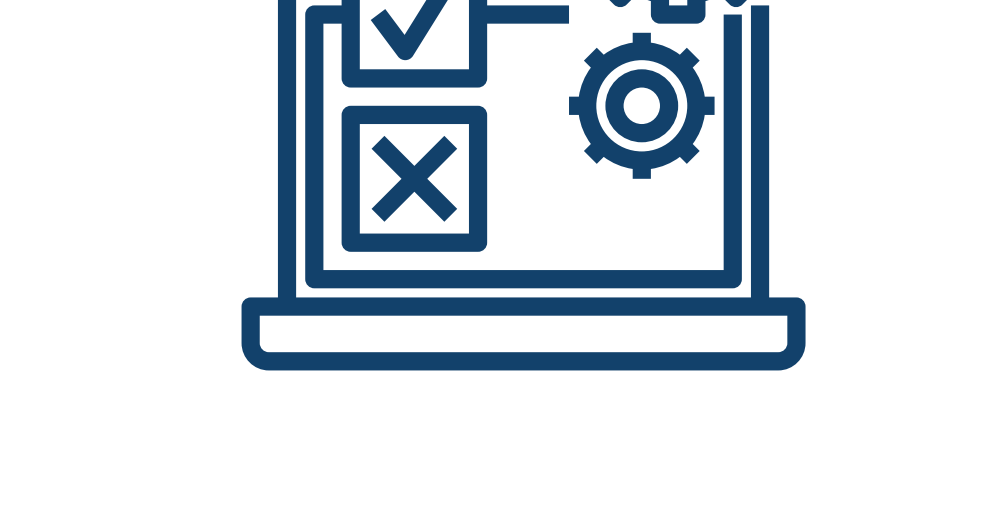

**XBRL** Re

# ПЗ для складання фінансової звітності

**ПЗ ДЛЯ СКЛАДАННЯ ФІНАНСОВОЇ ЗВІТНОСТІ**

- **Особливості програмного забезпечення для складання фінансової звітності в форматі iXBRL** 
	- Специфікація ПЗ
	- Технічні вимоги для функціонування ПЗ
	- Основні функції ПЗ

### **Складання фінансової звітності в форматі iXBRL за допомогою ПЗ**

- Налаштування первинних форм
- Налаштування періодів звітності
- Налаштування форм та вмісту звітів
- Зміна облікових даних
- Особливості заповнення статей звітності: від'ємні та додатні статті, структура звіту
- Генерація шаблонів CSV та JSON
- Імпорт звітів з CSV та JSON
- Генерація iXBRL звітів та їх імпорт в ПЗ
- **Основні помилки при складанні звітності**

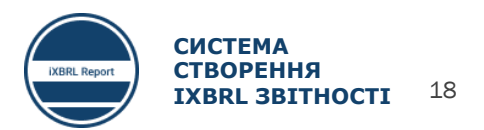

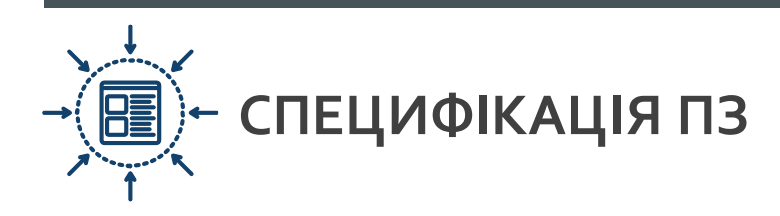

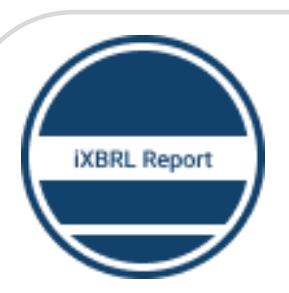

**ПРОГРАМНЕ ЗАБЕЗПЕЧЕННЯ ДЛЯ СКЛАДАННЯ ФІНАНСОВОЇ ЗВІТНОСТІ В ФОРМАТІ IXBRL** 

ПЗ є загальнодоступною безкоштовною веб  $000$ платформою, доступною для будь-яких )로크( користувачів, і не потребує інсталяції.

ПЗ ґрунтується на шаблонах, закладених в таксономії. Фактично, це є відображення таксономії в прийнятному для читання вигляді.

Обробка всіх даних здійснюється на локальних сховищах браузерів користувачів. Дані не передаються в мережу або третім особам.

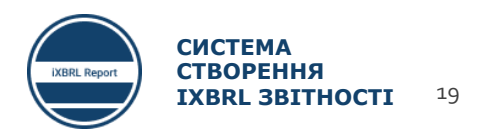

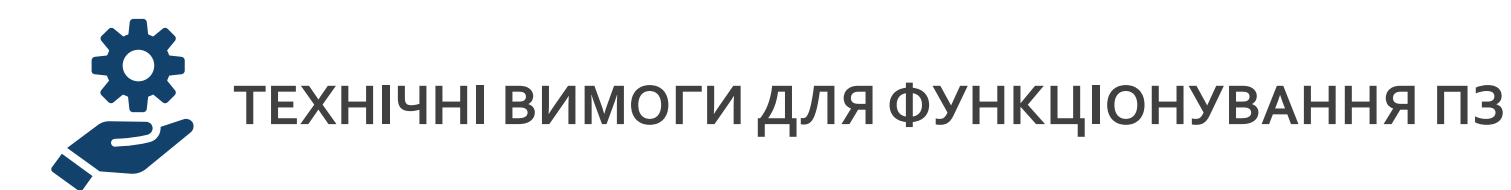

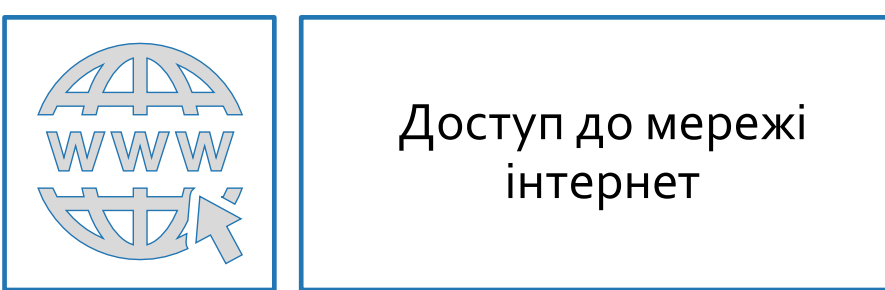

Веб браузер Edge, Chrome, Opera, Firefox останньої версії

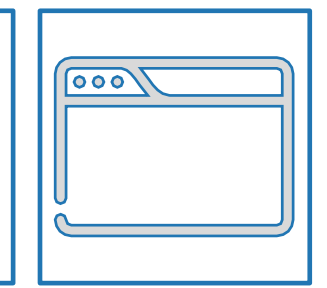

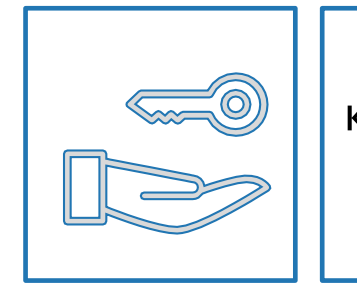

 Надання прав доступу користувачу для роботи з локальним сховищем браузера

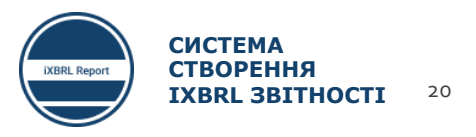

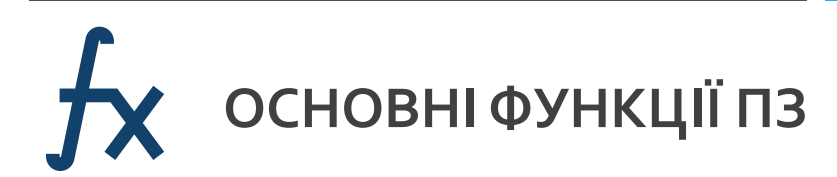

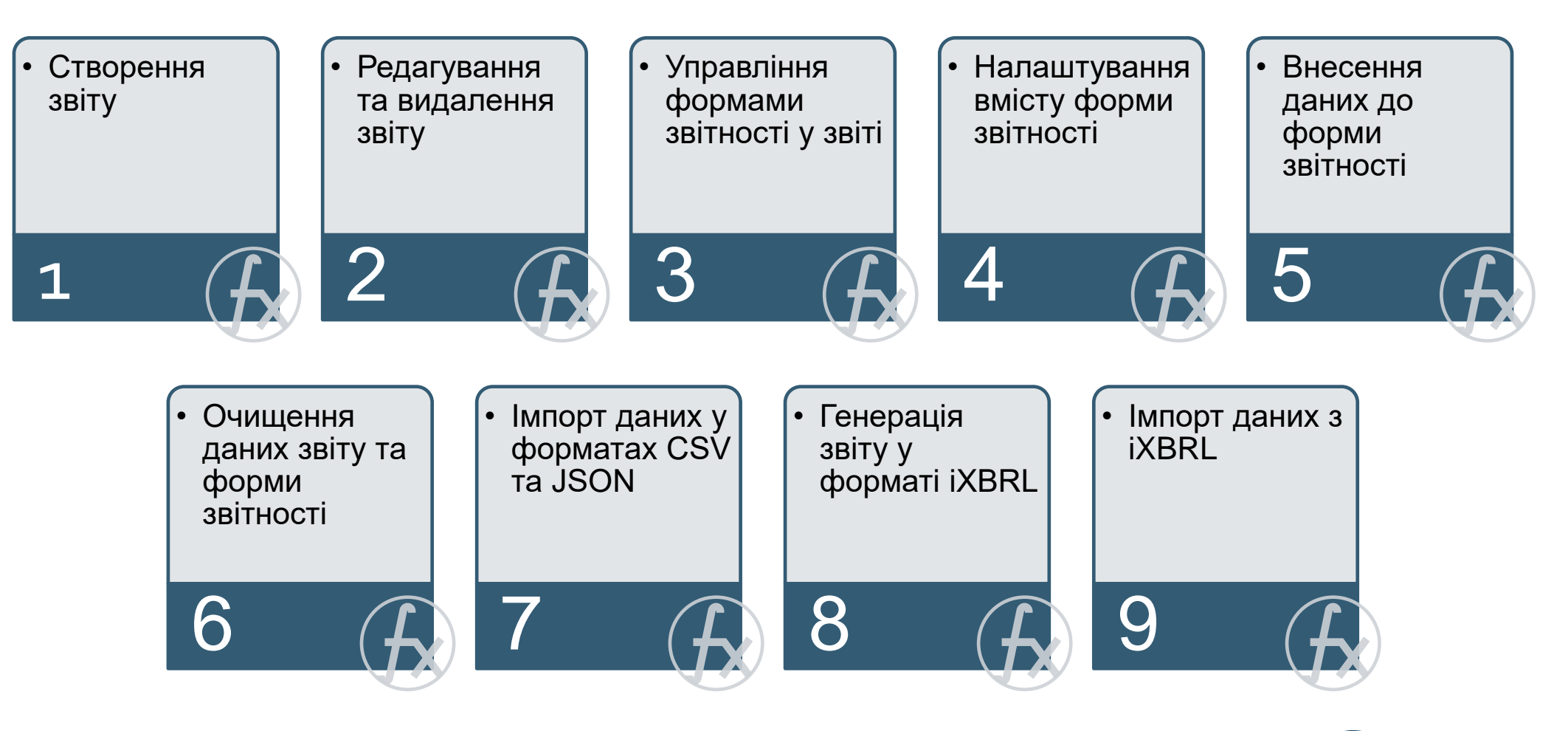

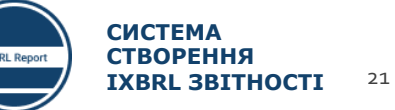

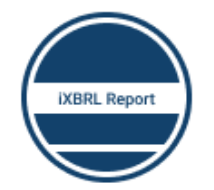

#### СИСТЕМА СТВОРЕННЯ IXBRL 3BITHOCTI

#### Панель керування звітами

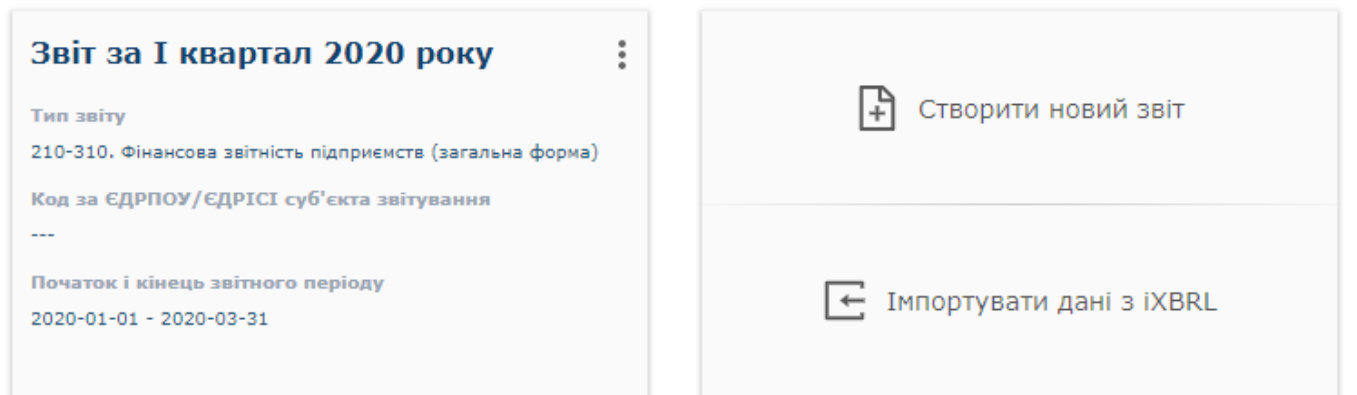

#### https://report.frs.gov.ua/

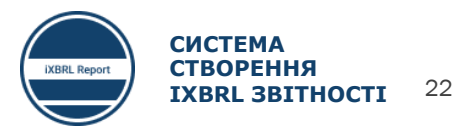

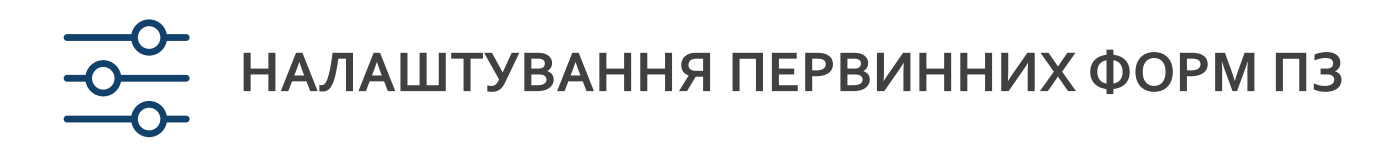

#### 1. Створити звіт

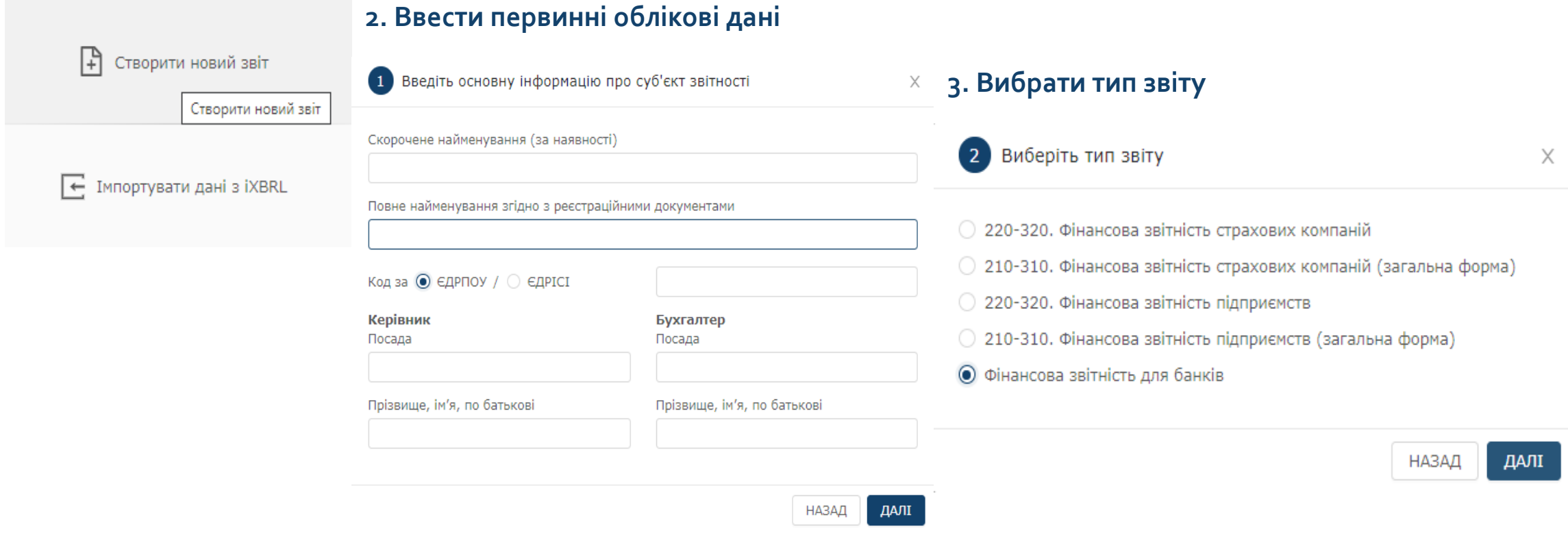

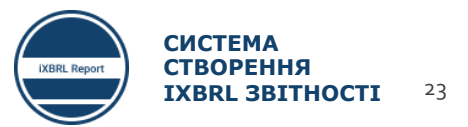

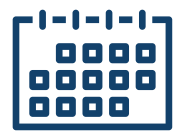

### **НАЛАШТУВАННЯ ПЕРІОДІВ ЗВІТНОСТІ**

#### **Проміжна звітність Річна звітність**

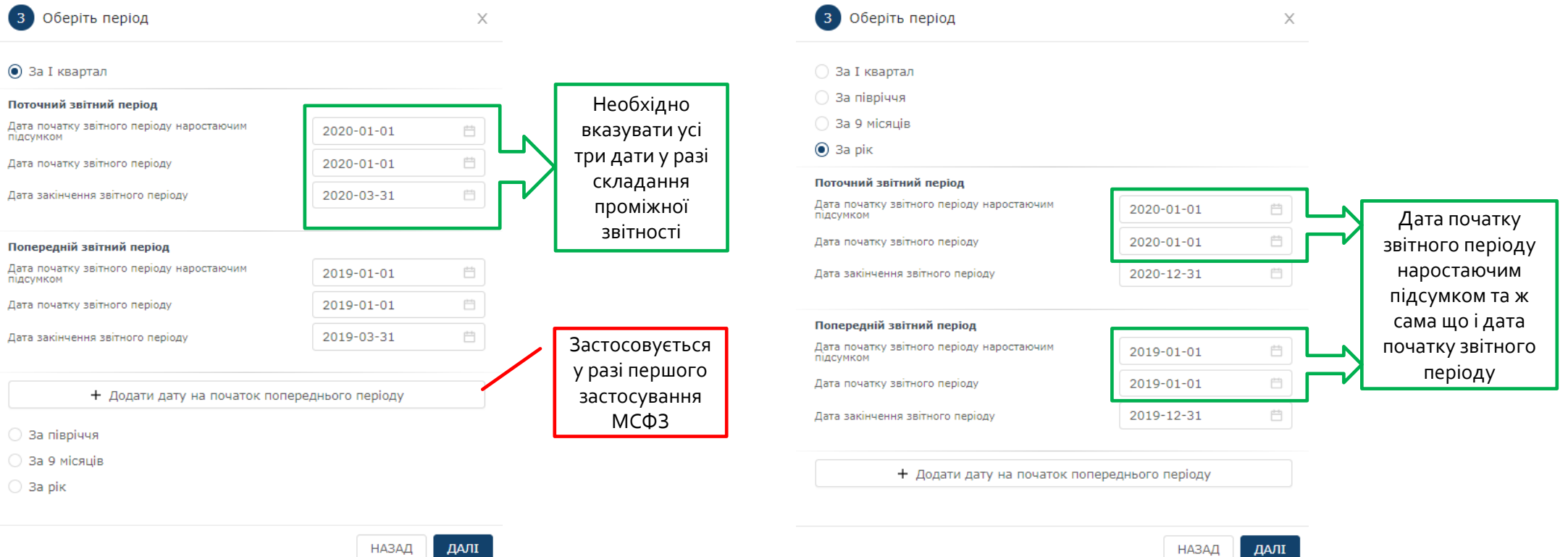

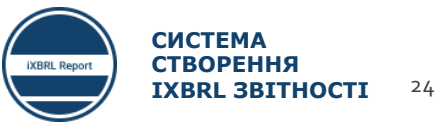

НАЗАД

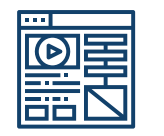

### **НАЛАШТУВАННЯ ФОРМ ТА ВМІСТУ ЗВІТІВ 1/3**

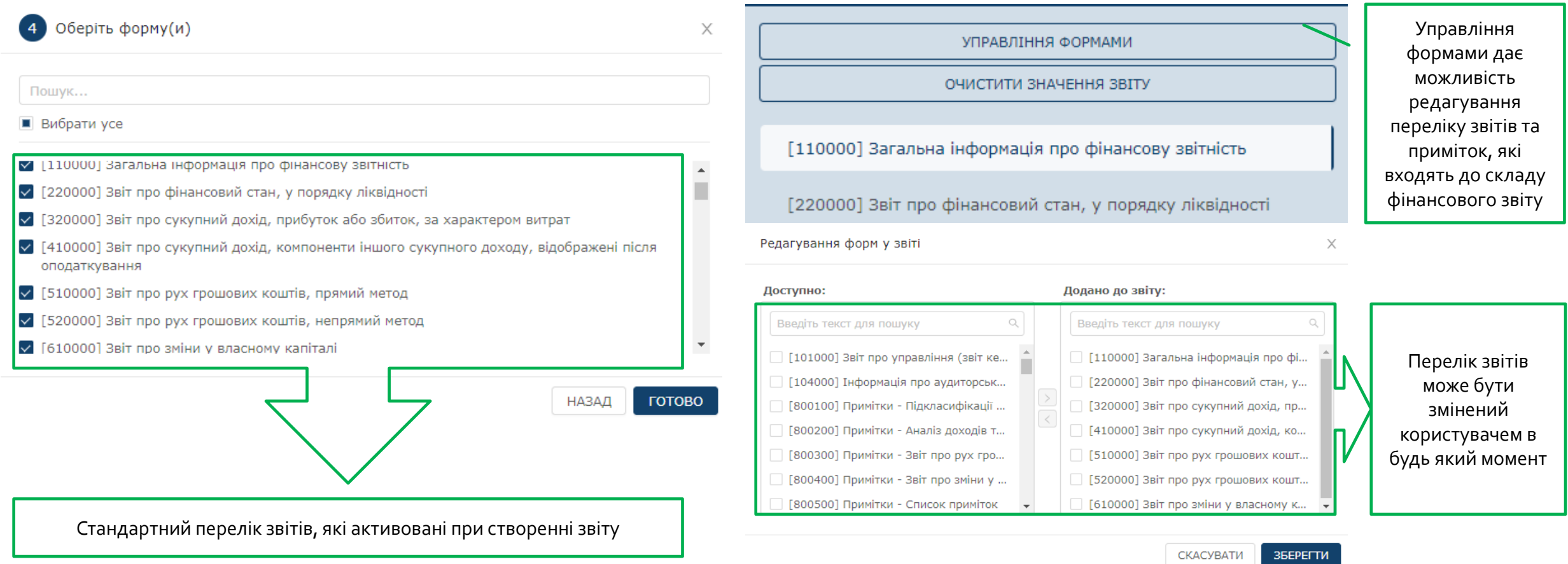

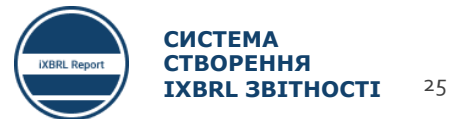

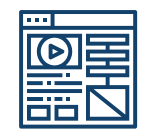

### НАЛАШТУВАННЯ ФОРМ ТА BMICTY ЗВІТІВ 2/3

ЗАКРИТИ

**ЗБЕРЕГТИ** 

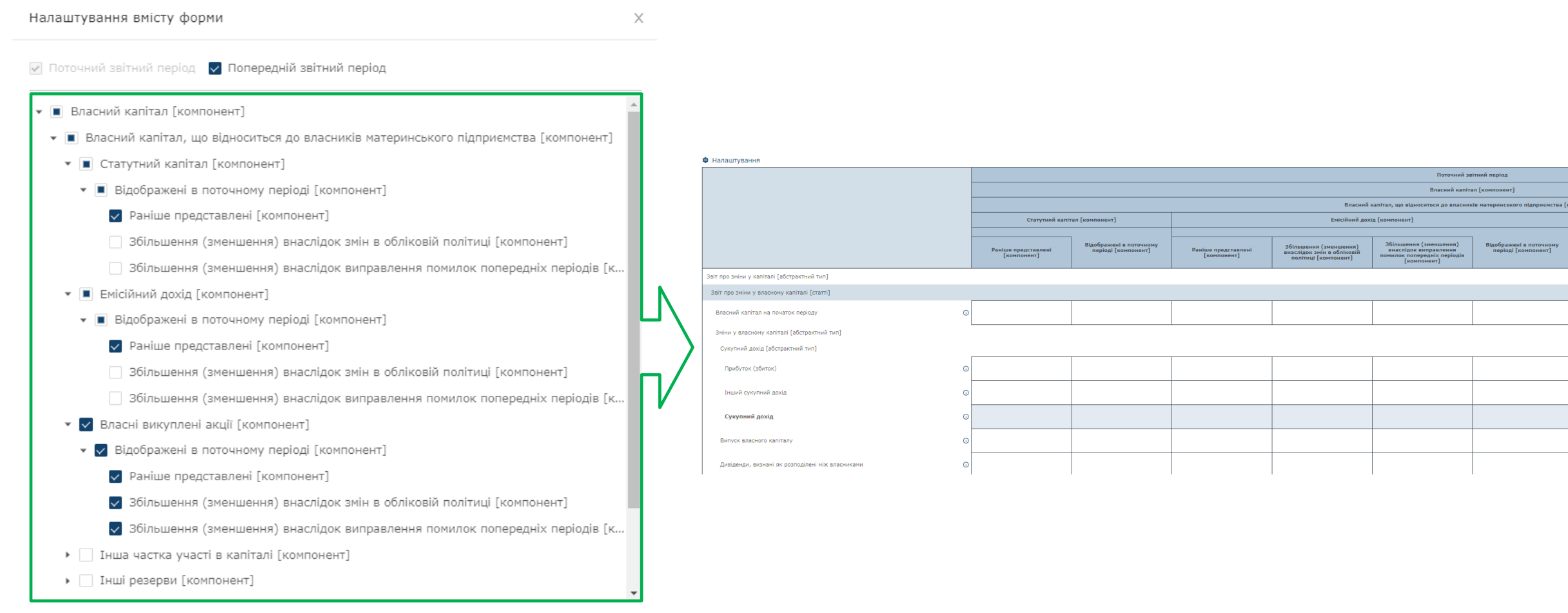

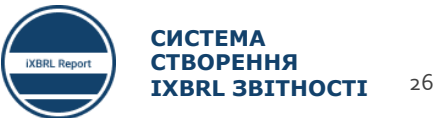

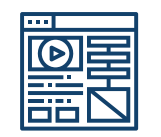

### **НАЛАШТУВАННЯ ФОРМ ТА ВМІСТУ ЗВІТІВ 3/3**

### **Проміжна звітність Річна звітність**

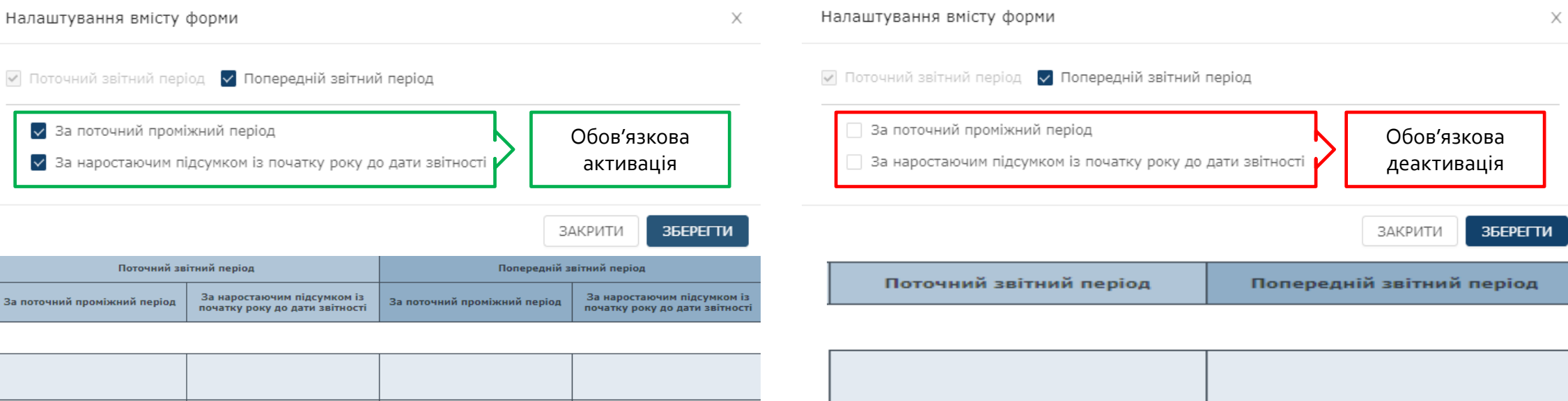

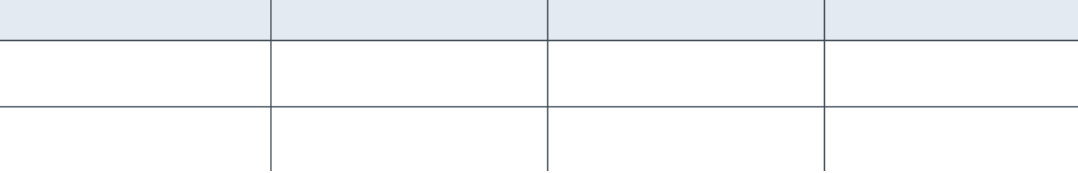

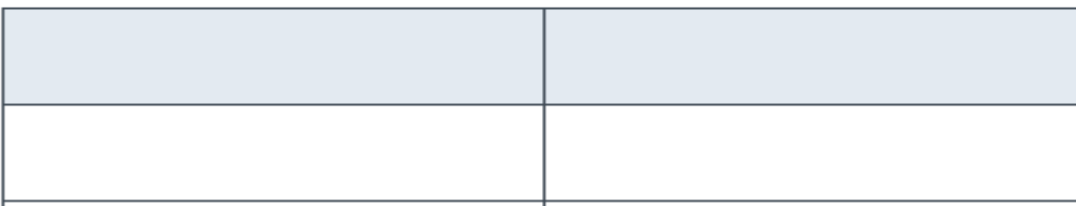

Перелік звітів, для яких необхідно контролювати дані параметри:

310000- Звіт про сукупний дохід, прибуток або збиток, за характером витрат

410000 - Звіт про сукупний дохід, компоненти іншого сукупного доходу, відображені після оподаткування

420000 - Звіт про сукупний дохід, компоненти іншого сукупного доходу, відображені до оподаткування

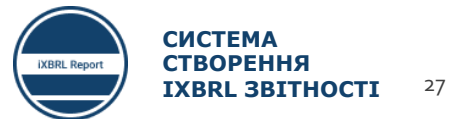

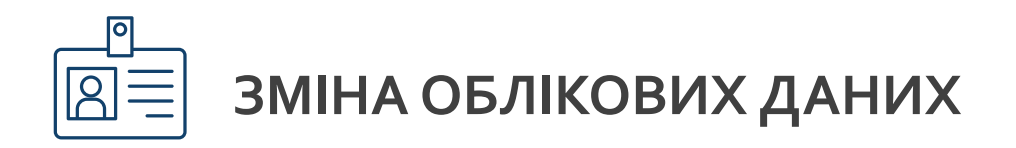

### Редагування періодів Редагування загальної інформації

#### $\times$ X Редагувати періоди Редагувати загальну інформацію Редагувати періоди Редагувати загальну інформацію Назва звіту: **Кнопка**  Поточний звітний період Звіт за 2020 рік Дата початку звітного періоду наростаючим підсумком 2020-01-01  $\begin{bmatrix} 1 & 0 \\ 0 & 1 \end{bmatrix}$ **виклику**  Скорочене найменування (за наявності): **меню**Дата початку звітного періоду 2020-01-01  $\Box$ Дата закінчення звітного періоду 2020-12-31  $\begin{bmatrix} 2-1 \\ 1 \end{bmatrix}$ Повне найменування згідно з реєстраційними документами: Попередній звітний період Код за ◉ ЄДРПОУ / ○ ЄДРІСІ Дата початку звітного періоду наростаючим підсумком 2019-01-01  $\Box$ Керівник Бухгалтер Дата початку звітного періоду 2019-01-01  $\begin{tabular}{|c|c|} \hline 0 & 0 \\ \hline \hline \end{tabular}$ Посада: Посада: Дата закінчення звітного періоду 2019-12-31  $\frac{1}{1-\alpha}$ Прізвище, ім'я, по батькові: Прізвище, ім'я, по батькові: + Додати дату на початок попереднього періоду СКАСУВАТИ ЗБЕРЕГТИ СКАСУВАТИ ЗБЕРЕГТИ

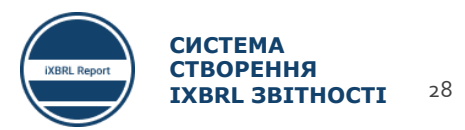

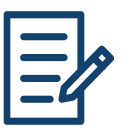

#### **ОСОБЛИВОСТІ ЗАПОВНЕННЯ СТАТЕЙ ЗВІТНОСТІ: ВІД'ЄМНІ ТА ДОДАТНІ СТАТТІ, СТРУКТУРА ЗВІТУ 1/2**

#### **Усі значення статей вводяться без знаків, за виключенням певного типу статей, в яких це окремо вказано!!!**

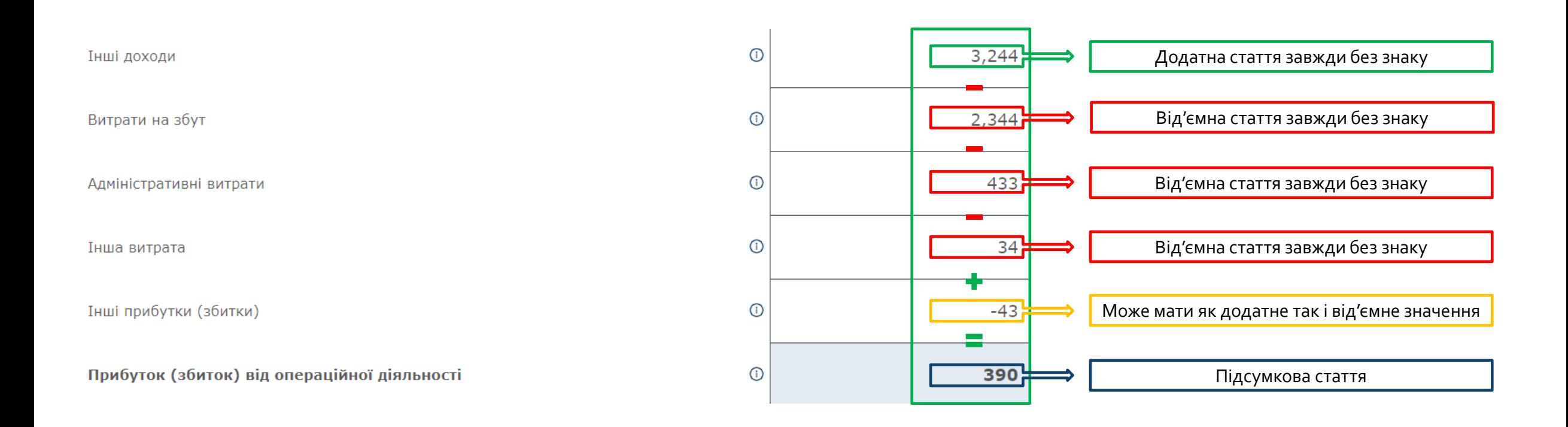

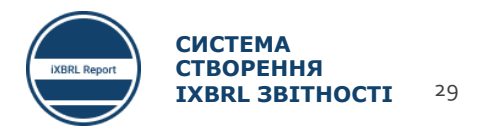

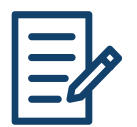

### **ОСОБЛИВОСТІ ЗАПОВНЕННЯ СТАТЕЙ ЗВІТНОСТІ: ВІД'ЄМНІ ТА ДОДАТНІ СТАТТІ, СТРУКТУРА ЗВІТУ 2/2**

#### **Приклади статей, які можуть мати знак «–» або «+»!!!**

Прибутки (збитки) від курсових різниць за перерахунком з однієї валюти в іншу, після оподаткування

Коригування перекласифікації курсових різниць у результаті переведення, після оподаткування

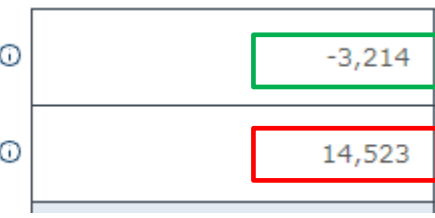

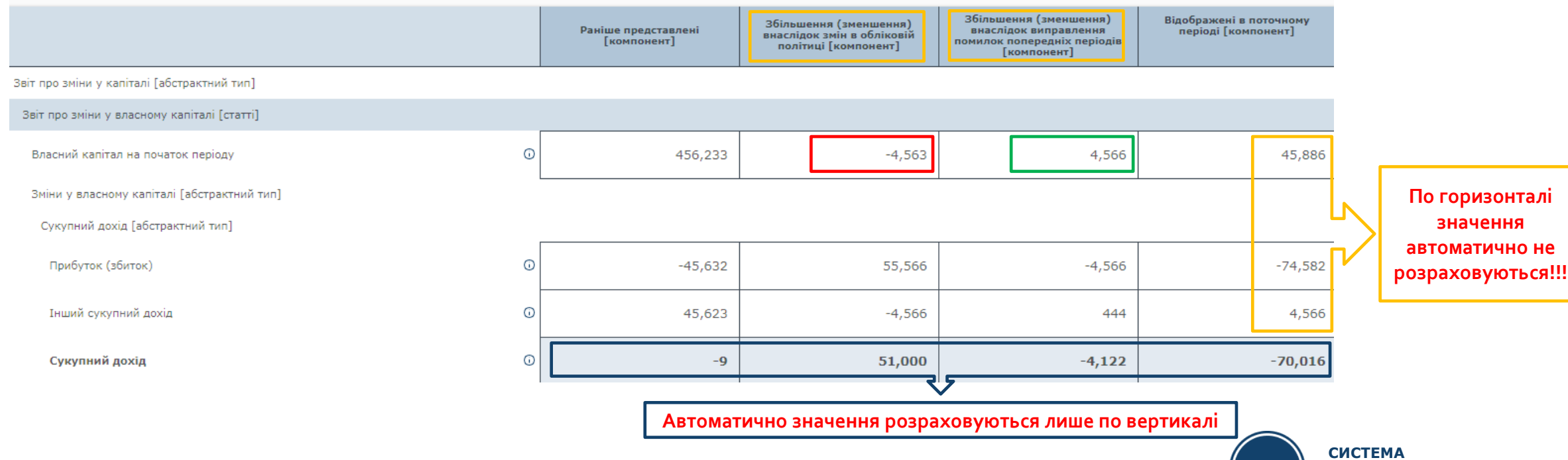

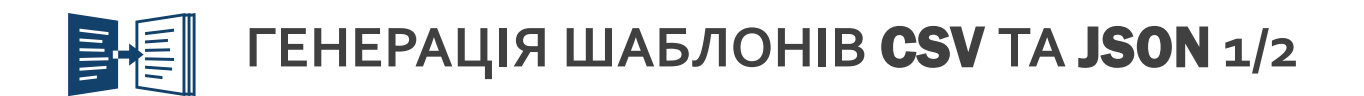

**ПЗ не генерує CSV або JSON шаблони для усіх звітів та приміток відразу. Для кожного звіту/примітки генерується окремий шаблон!!!**

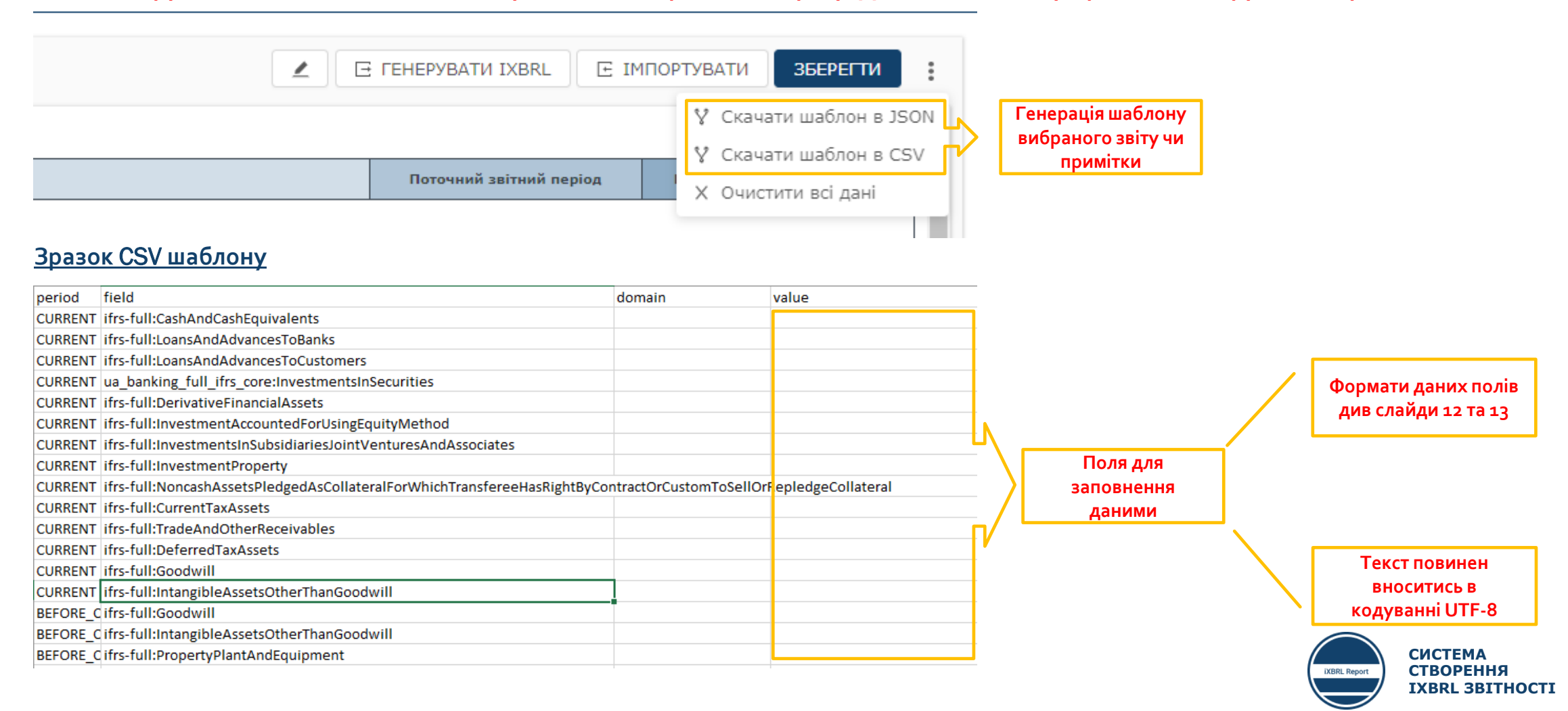

31

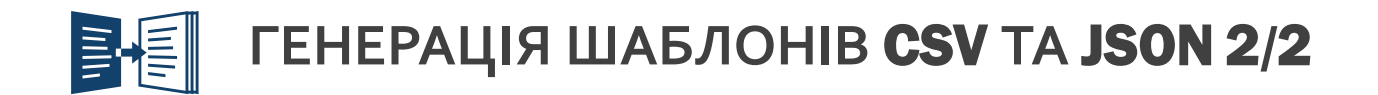

#### **Зразок** JSON **шаблону**

Ш ua\_banking\_ias\_1-220000\_data\_model: Блокнот

Файл Редагування Формат Вигляд Довідка

{"CURRENI":{"ifrs-full:CashAndCashEquivalents":{"value":""},"ifrs-full:LoansAndAdvancesToBank|^ dForSaleOrAsHeldForDistributionToOwners":{"value":""},"ifrs-full:Assets#totalLabel":{"value": -full:RetainedEarnings":{"value":""},"ifrs-full:SharePremium":{"value":""},"ua\_full\_ifrs\_core ral":{"value":""},"ifrs-full:CurrentTaxAssets":{"value":""},"ifrs-full:TradeAndOtherReceivablr 1":{"value":""},"ifrs-full:OtherFinancialLiabilities":{"value":""},"ifrs-full:OtherNonfinanci

**Кожен шаблон CSV та JSON містить ідентифікатор звіту/примітки**

**Формати даних полів див слайди 12 та 13** 

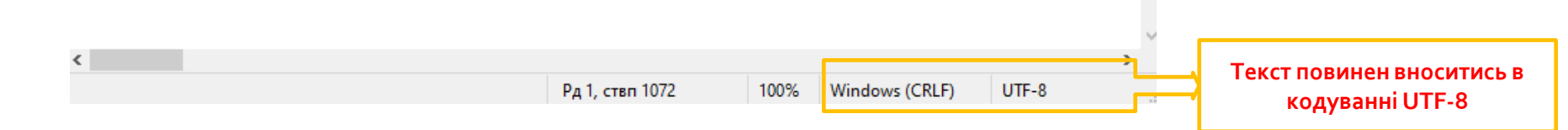

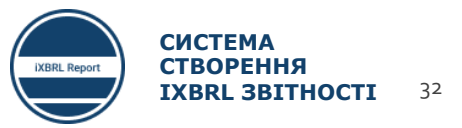

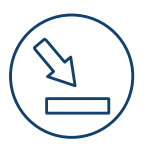

## **ІМПОРТ ЗВІТІВ З** CSV **ТА** JSON

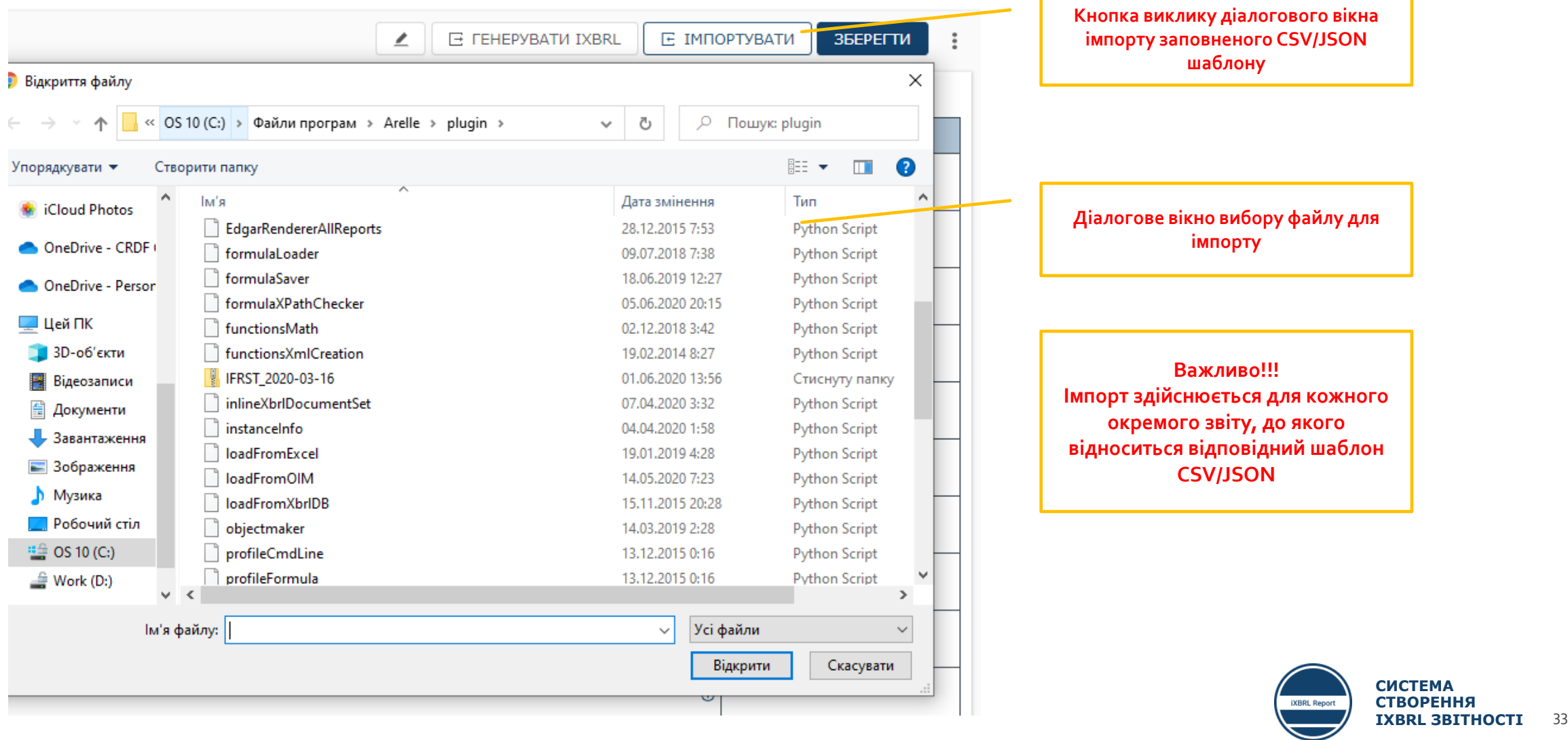

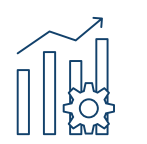

### ГЕНЕРАЦІЯ IXBRL ЗВІТІВ ТА ЇХ ІМПОРТ В ПЗ 1/3

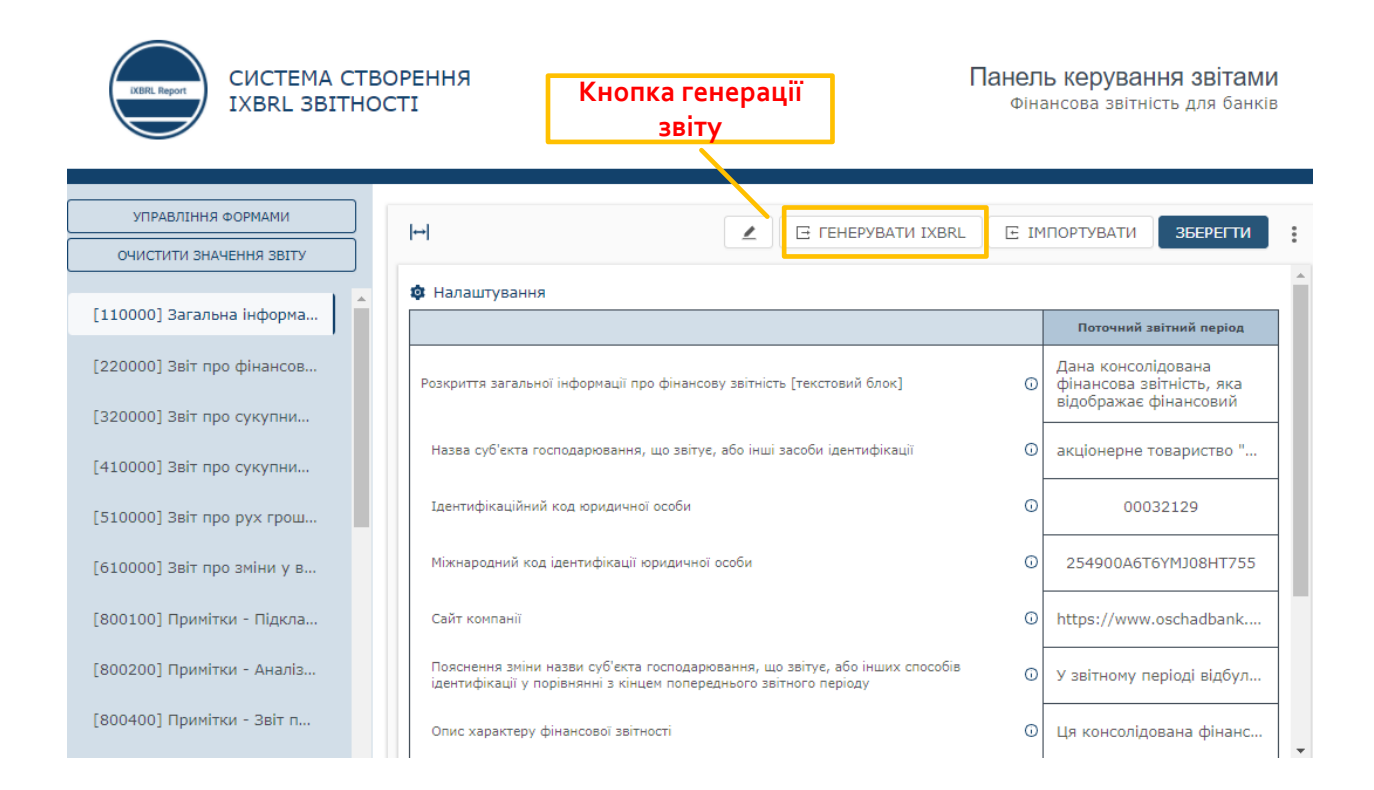

#### Консолідований звіт за 2019 рік

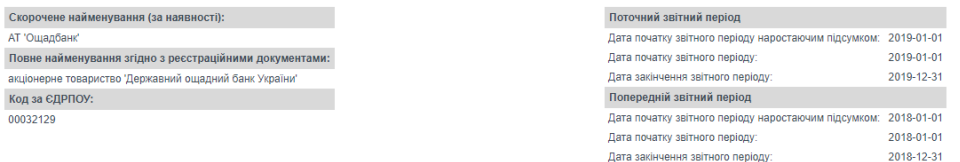

#### Фінансові звіти та примітки, що входять до звіту

- [110000] Загальна інформація про фінансову звітність
- [220000] Звіт про фінансовий стан, у порядку ліквідності
- [320000] Звіт про сукупний дохід, прибуток або збиток, за характером витрат
- [410000] Звіт про сукупний дохід, компоненти іншого сукупного доходу, відображені після оподаткування
- [510000] Звіт про рух грошових коштів, прямий метод
- [610000] Звіт про зміни у власному капіталі

Код за

000321

- [800100] Примітки Підкласифікації активів, зобов'язань та власного капіталу
- [800200] Примітки Аналіз доходів та витрат
- [800400] Примітки Звіт про зміни у власному капіталі, розкриття додаткової інформації
- [822100a] Примітки Основні засоби
- [822100b] Примітки Основні засоби
- [823180] Примітки Нематеріальні активи
- [825100] Примітки Інвестиційна нерухомість
- [825700] Примітки Частки участі в інших суб'єктах господарювання
- [827570] Примітки Інші забезпечення, умовні зобов'язання та умовні активи
- [832610] Примітки Оренда
- [838000] Примітки Прибуток на акцію
- [842000] Примітки Вплив змін валютних курсів
- [851100] Примітки Звіт про рух грошових коштів
- [861200] Примітки Акціонерний капітал, резерви та інша частка участі в капіталі

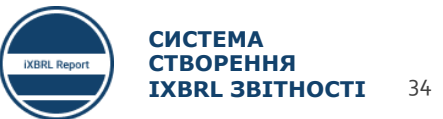

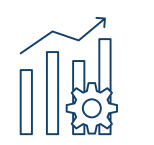

### **ГЕНЕРАЦІЯ IXBRL ЗВІТІВ ТА ЇХ ІМПОРТ В ПЗ** 2/3

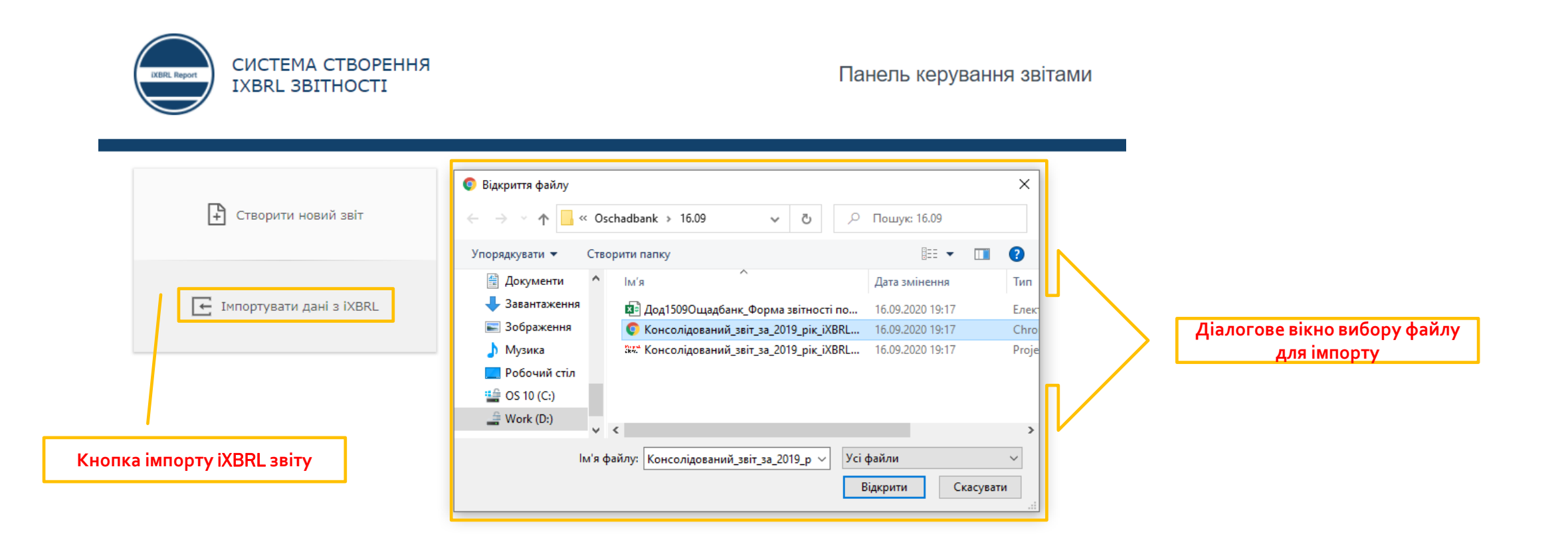

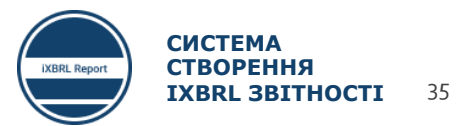

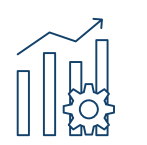

### **ГЕНЕРАЦІЯ IXBRL ЗВІТІВ ТА ЇХ ІМПОРТ В ПЗ** 2/3

#### **Генерація окремого(их) звіту чи примітки**

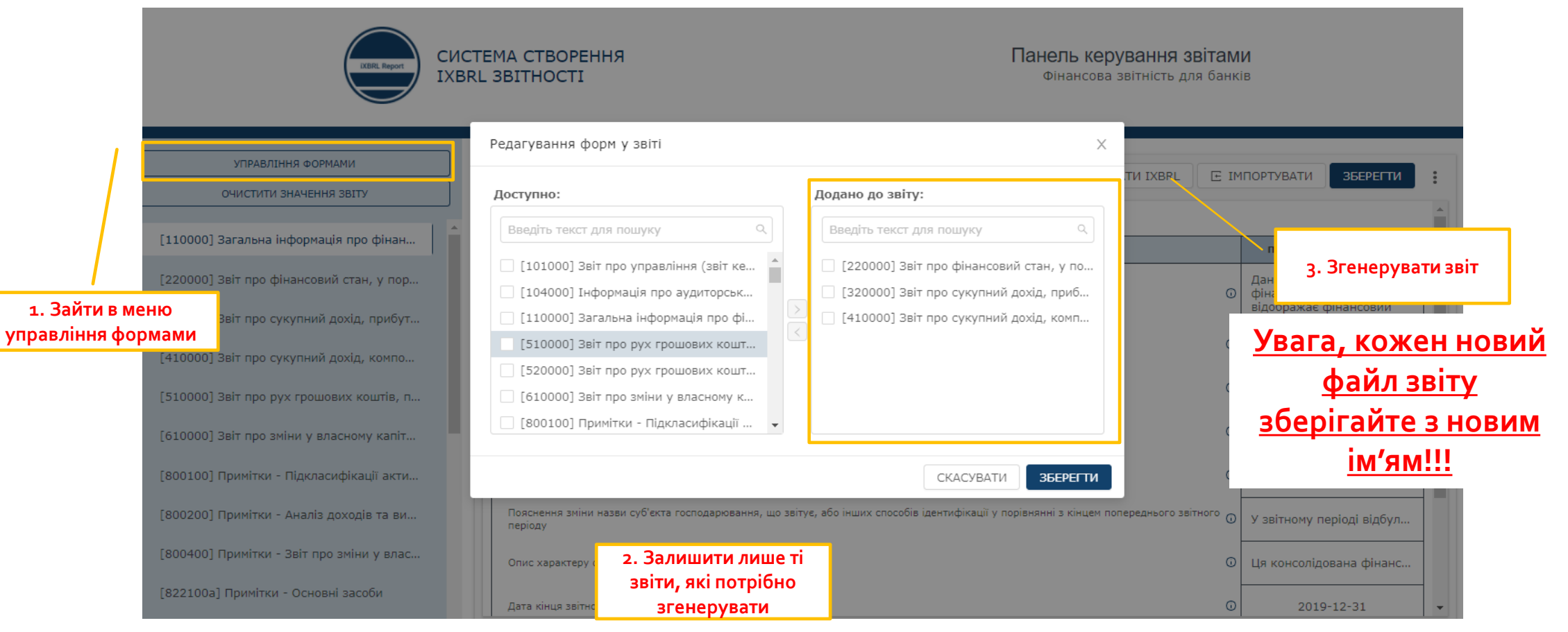

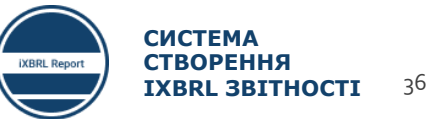

### **ОСНОВНІ ПОМИЛКИ ПРИ СКЛАДАННІ ЗВІТНОСТІ**

1. Невірний формат введення даних

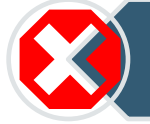

2. Невірно вказані звітні періоди

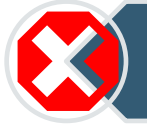

3. В налаштуваннях кожної із форм вибрані неправильні періоди звітування

4. В налаштуваннях форм відключені потрібні компоненти звіту/примітки

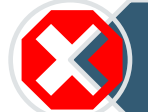

5. Неправильно внесені дані в шаблони CSV/JSON

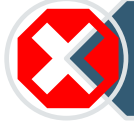

6. Введення неправильних знаків «+» або «-» для значень певних статей

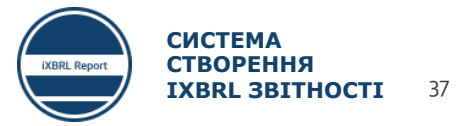

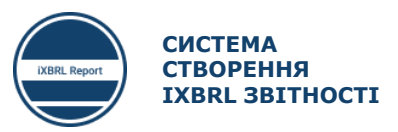

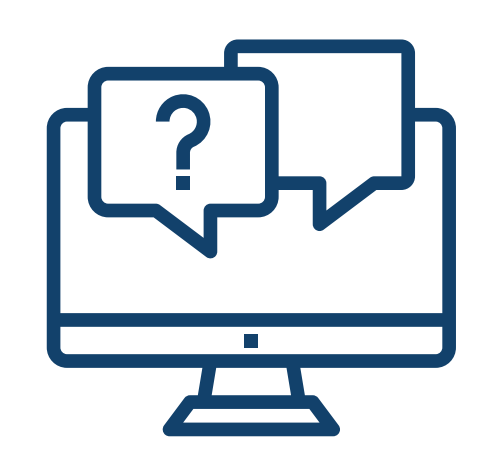

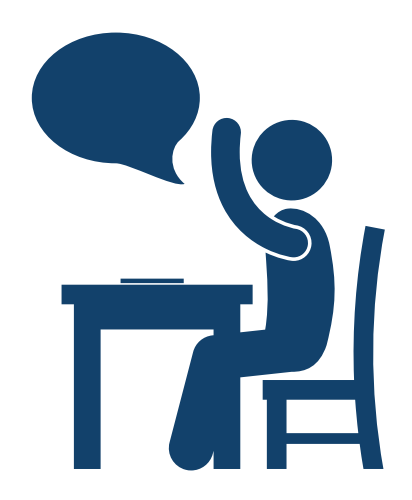

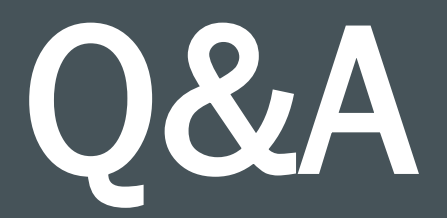

# ПЗ для валідації та як здійснювати валідацію звітів

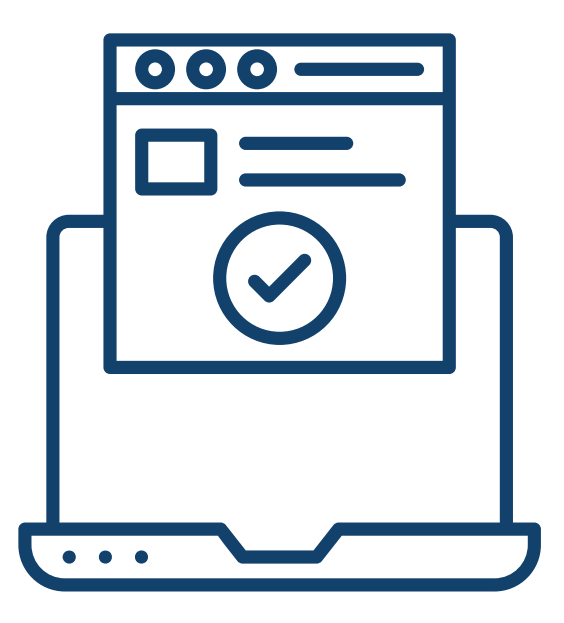

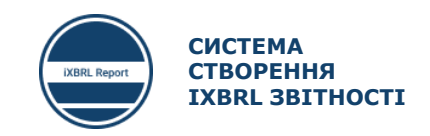

**ПЗ ДЛЯ ВАЛІДАЦІЇ ТА ЯК ЗДІЙСНЮВАТИ ВАЛІДАЦІЮ ЗВІТІВ**

### **Програмне забезпечення для валідації iXBRL звітів**

- Налаштування Arelle та валідація звітів
- Налаштування Altova XML Spy та валідація звітів
- Читання помилок, згенерованих Arelle та Altova XML Spy
- Основні помилки валідації
- Лайфхаки при валідації звітності
- **Сесія питань та відповідей**

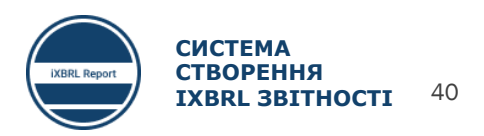

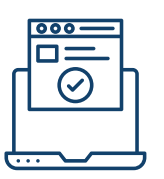

### **ПРОГРАМНЕ ЗАБЕЗПЕЧЕННЯ ДЛЯ ВАЛІДАЦІЇ IXBRL ЗВІТІВ**

**Валідація –** це процес перевірки, чи вірно складена фінансова звітність і чи відповідає вона правилам валідації, що закладені в Таксономію UA XBRL МСФЗ. Для того, щоб суб'єкту звітування впевнитися в тому, що його фінансова звітність складена вірно, доцільно провести таку валідацію самостійно до подання її в СФЗ.

Валідація фінансової звітності в форматі iXBRL здійснюється за допомогою спеціалізованого програмного забезпечення. Повний перелік програмних продуктів для проведення валідації фінансової звітності опублікований на веб-сайті XBRL International.

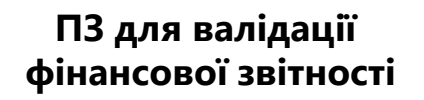

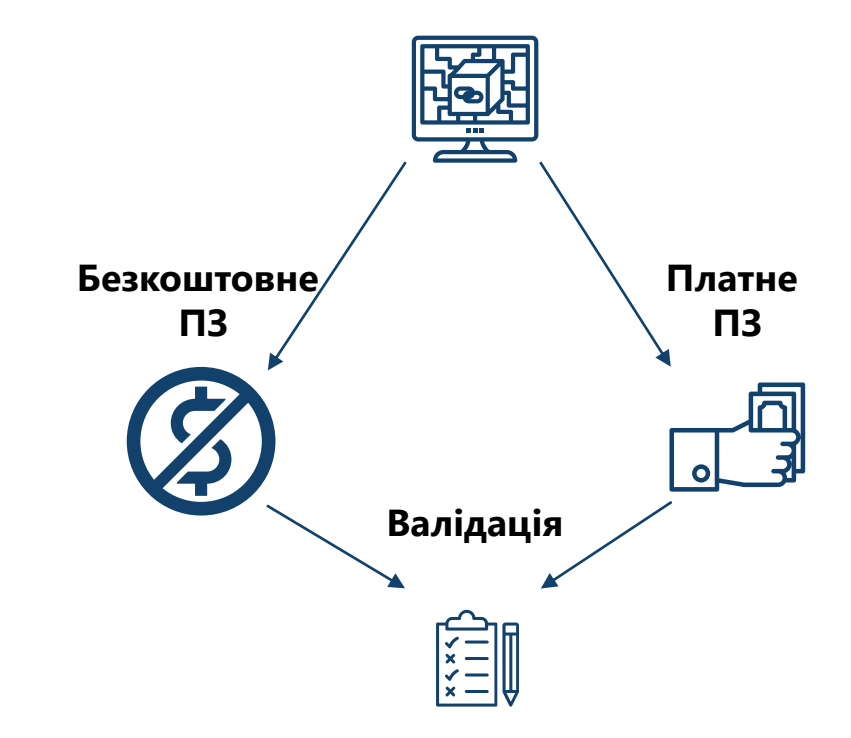

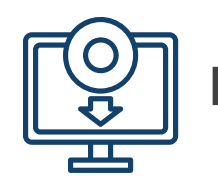

### **ПРИКЛАДИ ПРОГРАМНОГО ЗАБЕЗПЕЧЕННЯ ДЛЯ ВАЛІДАЦІЇ IXBRL ЗВІТІВ**

 $\square$   $\times$ 

### **Arelle (безкоштовне)**

water arelle - ua\_banking\_full\_ifrs\_entry\_point\_2019-01-01.xsd File Tools Help  $R$   $R$   $A$   $R$   $A$   $A$   $A$   $B$   $B$ 

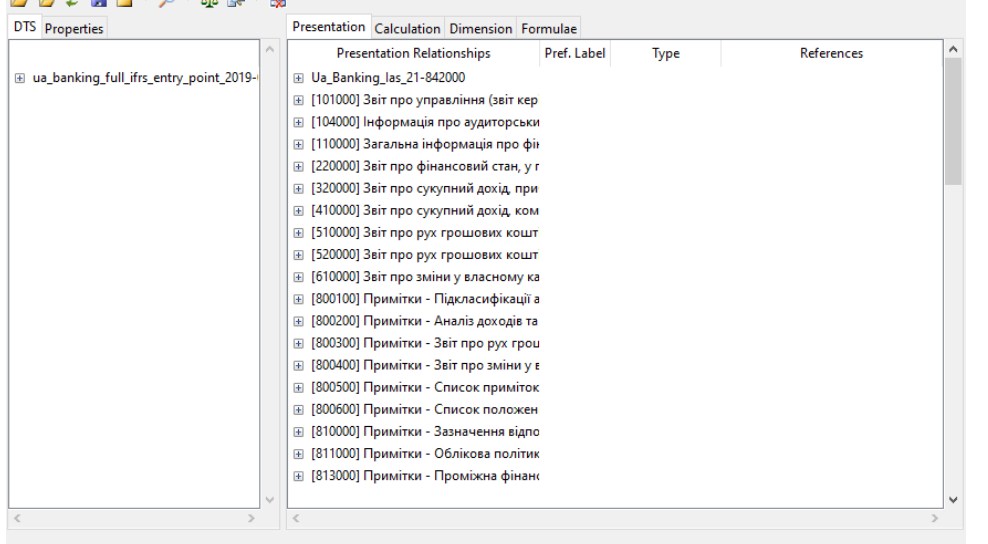

### <https://arelle.org/arelle/pub/>

### **Altova XML**Spy Enterprise XML Editor **(платне)**

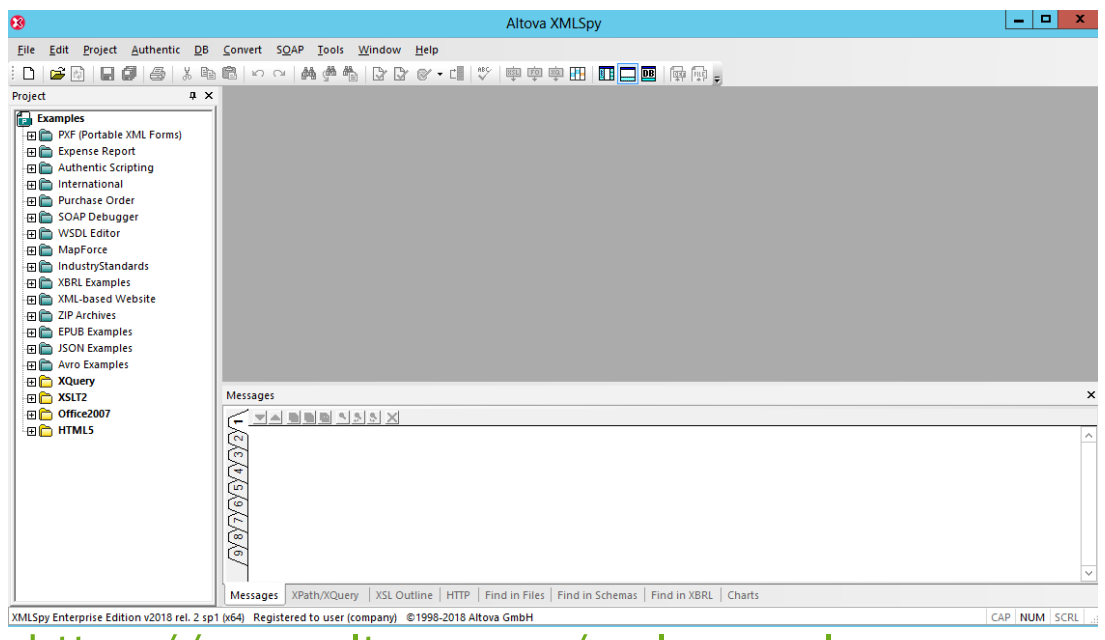

#### [https://www.altova.com/xmlspy-xml-](https://www.altova.com/xmlspy-xml-editor/download)

#### editor/download

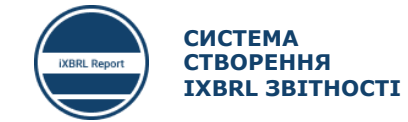

42

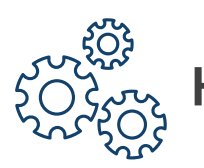

### **НАЛАШТУВАННЯ** ARELLE **ТА ВАЛІДАЦІЯ ЗВІТІВ 1/2**

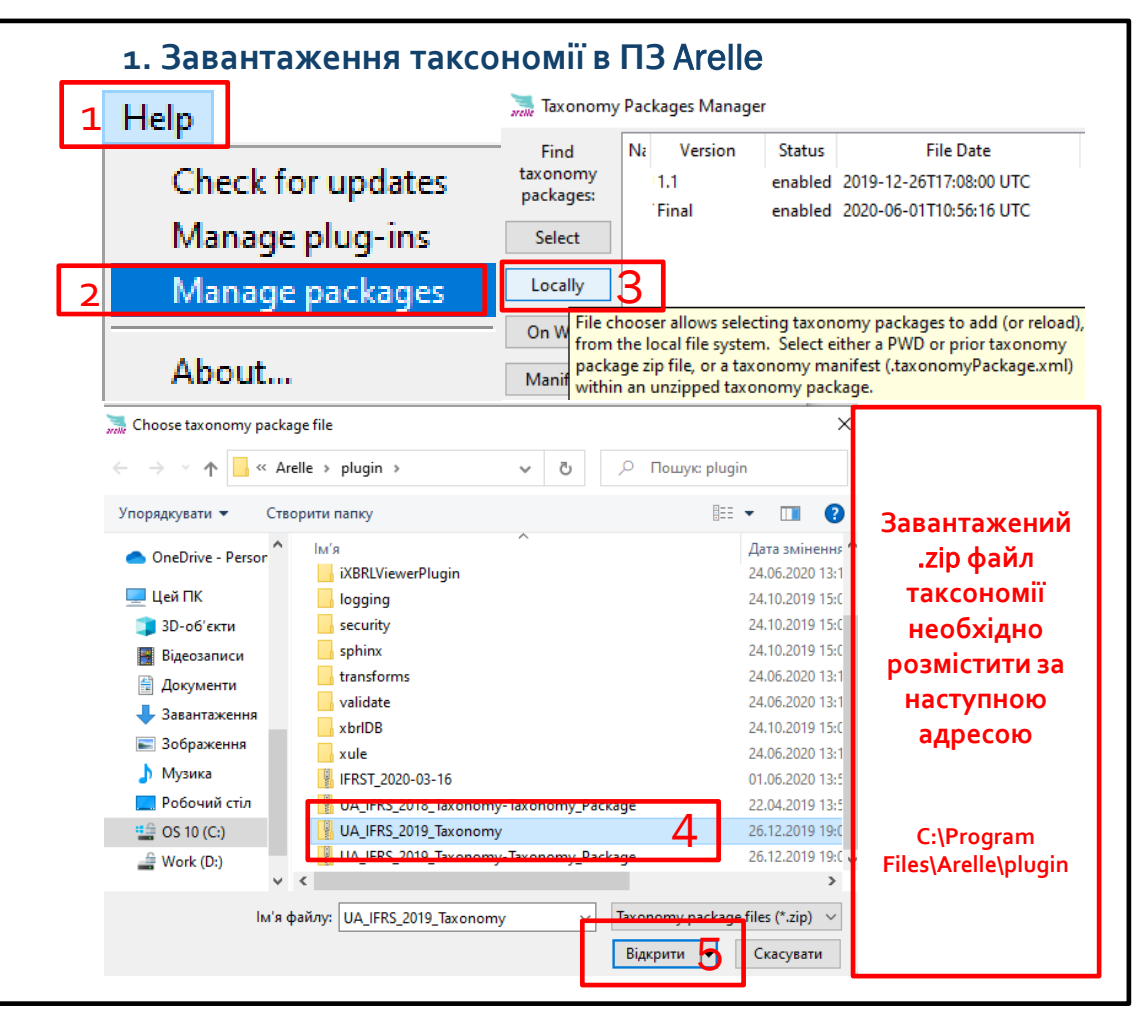

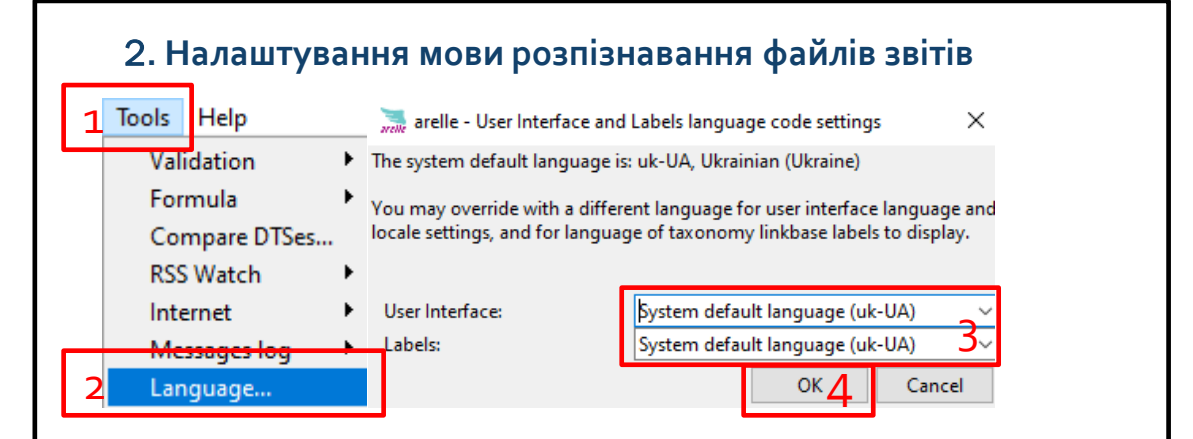

#### **Таксономія – це файл даних в форматі** .zip

UA\_IFRS\_2019\_Taxonomy

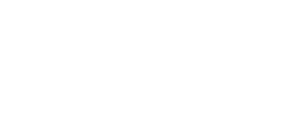

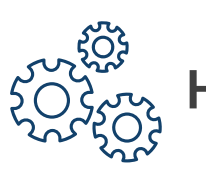

## **НАЛАШТУВАННЯ** ARELLE **ТА ВАЛІДАЦІЯ ЗВІТІВ 2/2**

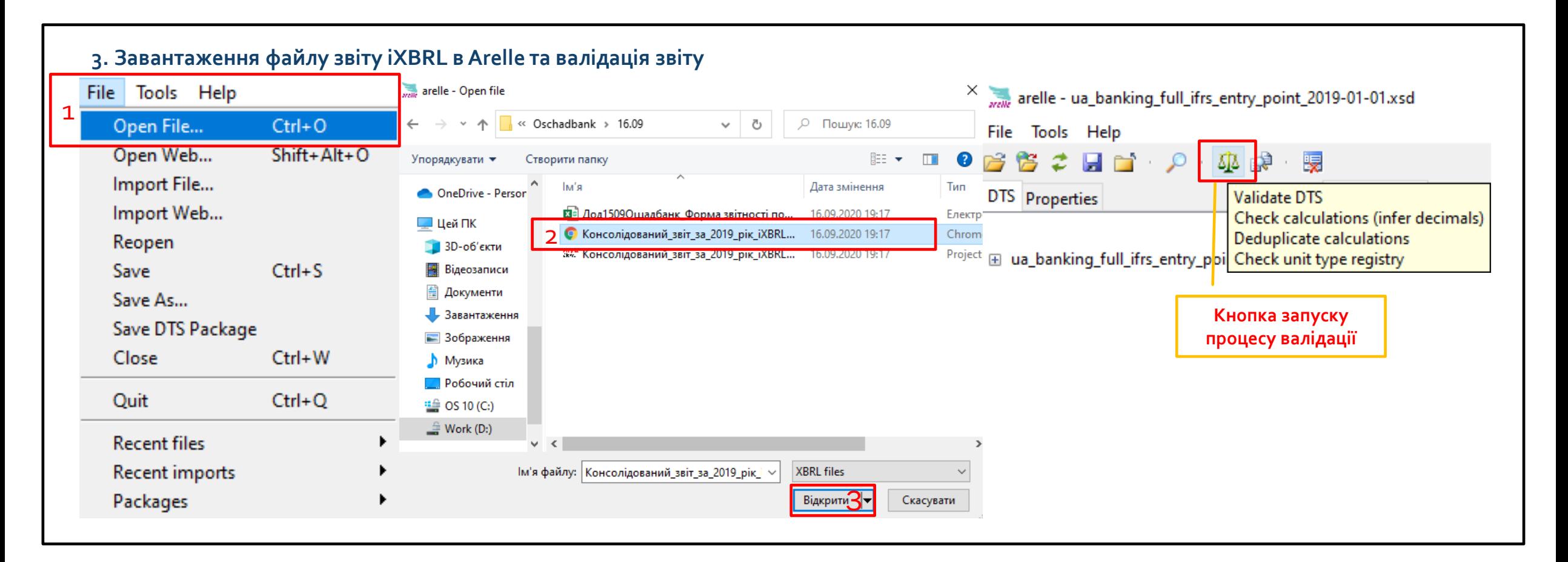

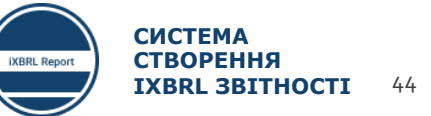

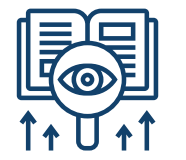

### ЧИТАННЯ ПОМИЛОК, ЗГЕНЕРОВАНИХ ARELLE 1/2

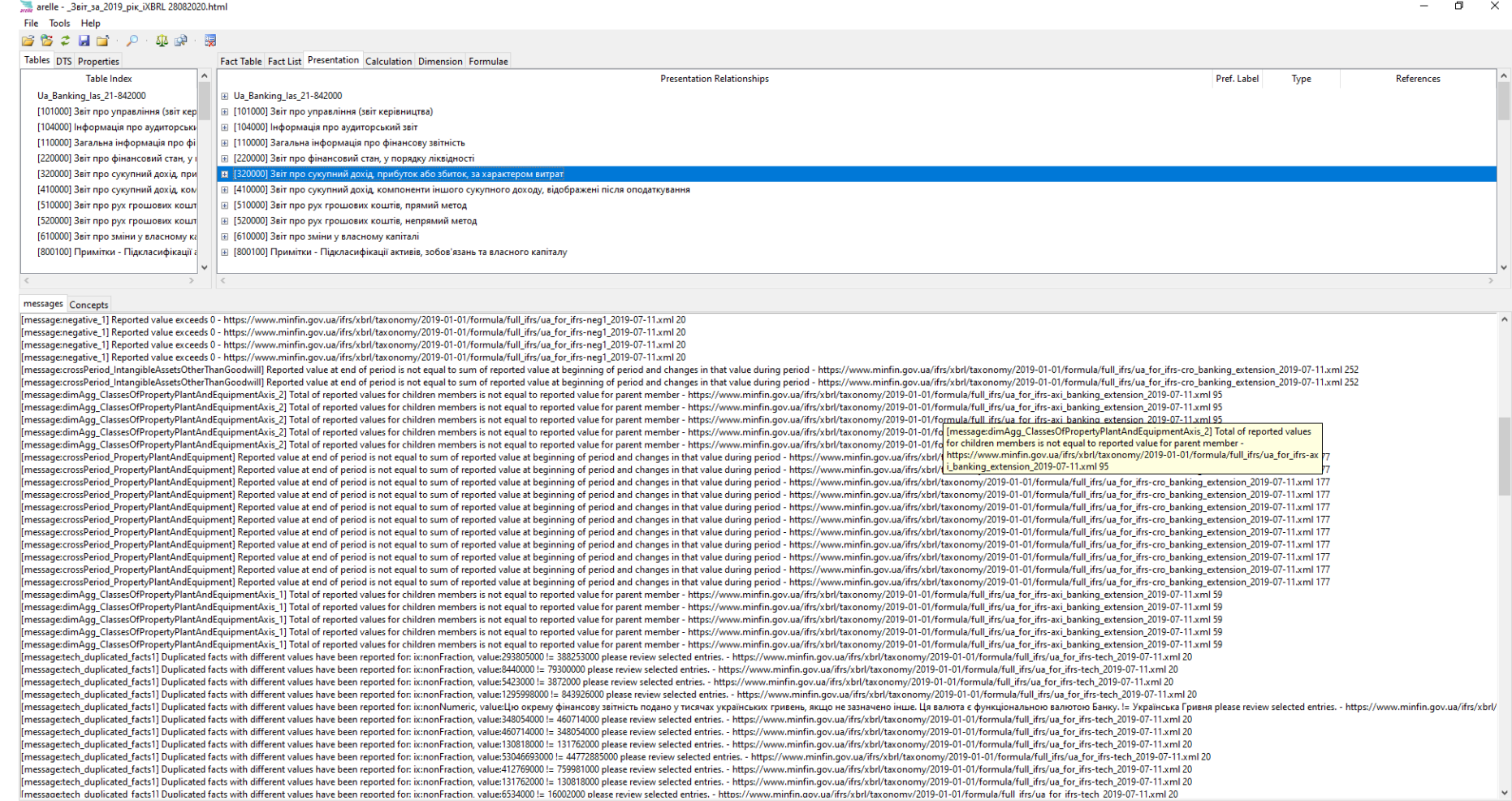

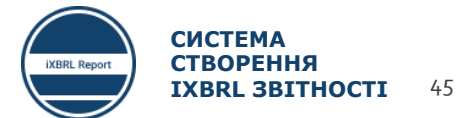

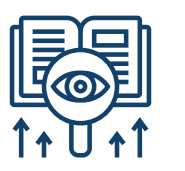

### **ЧИТАННЯ ПОМИЛОК, ЗГЕНЕРОВАНИХ** ARELLE 2/2

#### **Активація вкладки з описом помилок**

arelle - \_Звіт\_за\_2019\_рік\_iXBRL 28082020.html

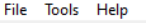

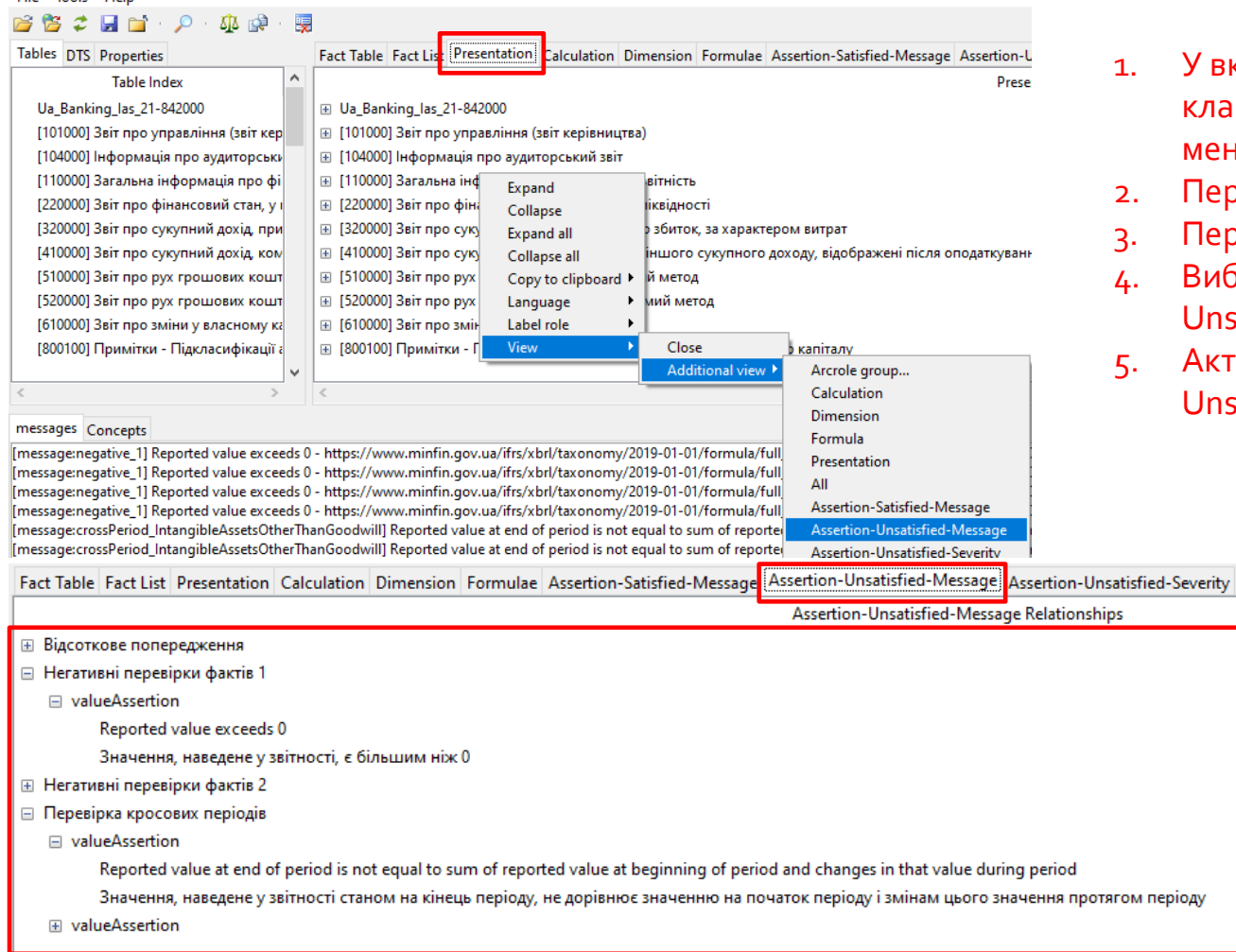

- 1. У вкладці Presentation правою клавішею викликаємо контекстне меню.
- Переходимо в пункт View.
- 3. Переходимо в пункт Additional view
- 4. Вибираємо пункт Assertion-Unsatisfied-Message
- 5. Активується вкладка Assertion-Unsatisfied-Message

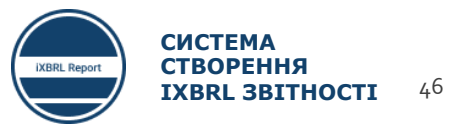

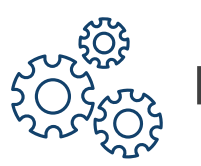

## **НАЛАШТУВАННЯ** ALTOVA XML SPY **ТА ВАЛІДАЦІЯ ЗВІТІВ 1/3**

#### **1. Завантаження таксономії в ПЗ** Altova XML Spy

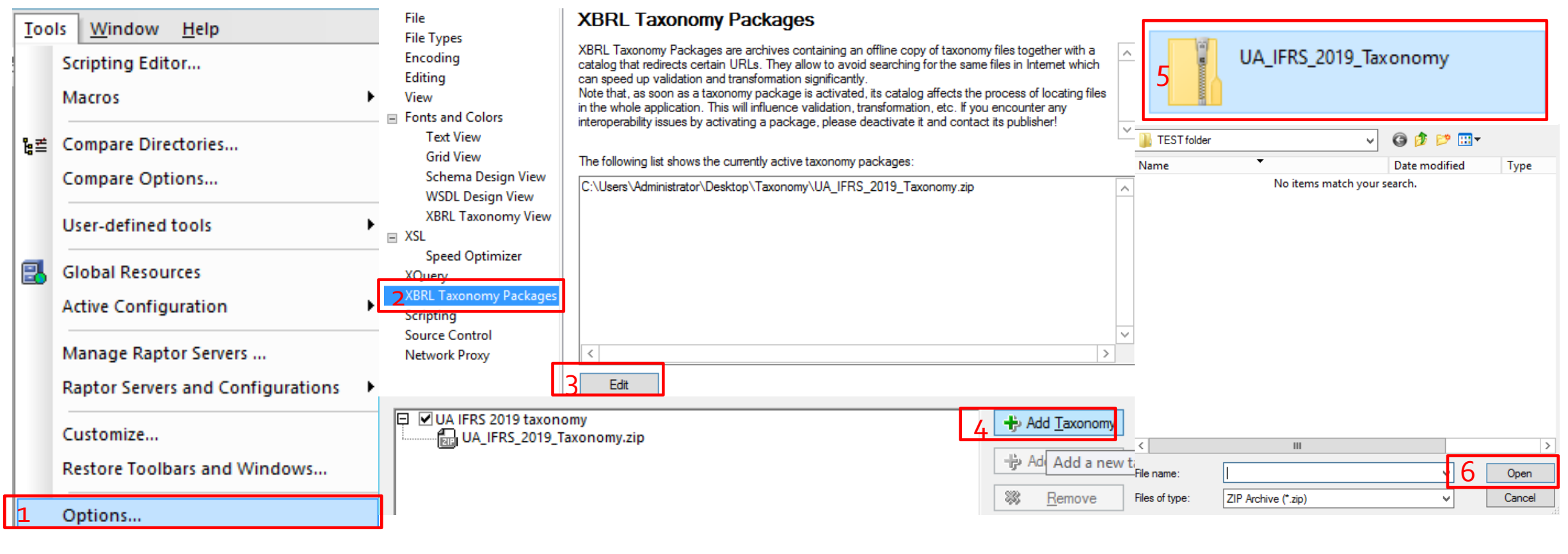

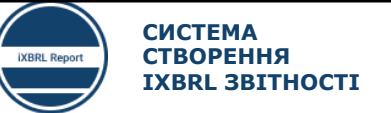

47

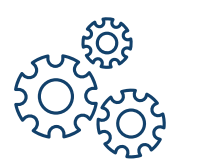

## **НАЛАШТУВАННЯ** ALTOVA XML SPY **ТА ВАЛІДАЦІЯ ЗВІТІВ 2/3**

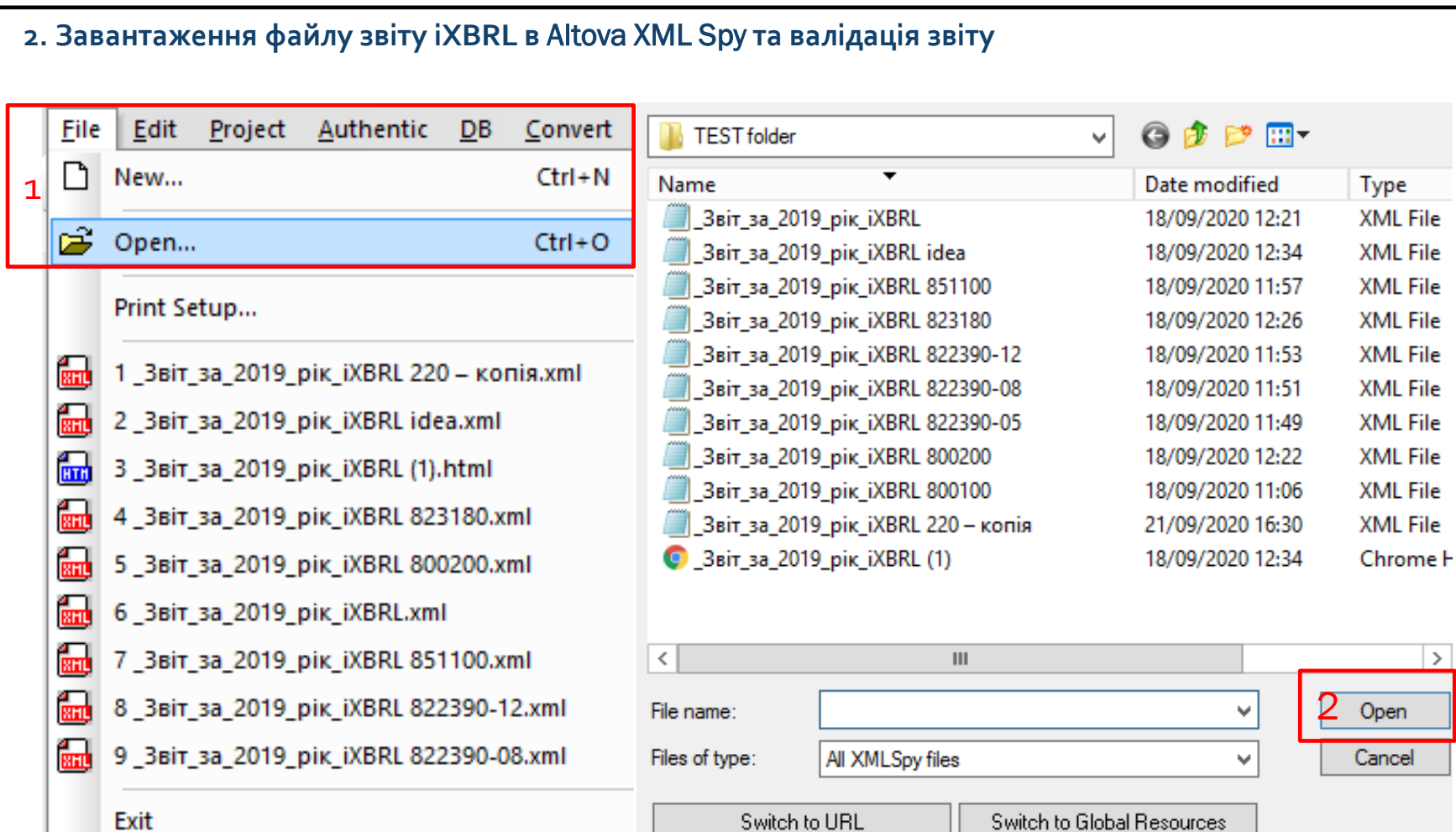

**Важливо!!! Необхідно змінювати розширення файлу звіту з** .html **на** .xml

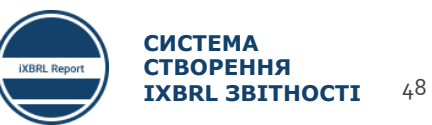

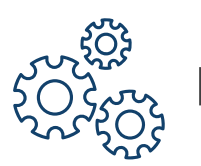

1

## **НАЛАШТУВАННЯ** ALTOVA XML SPY **ТА ВАЛІДАЦІЯ ЗВІТІВ 3/3**

#### **3. Трансформація файлу звіту в формат XBRL та валідація**

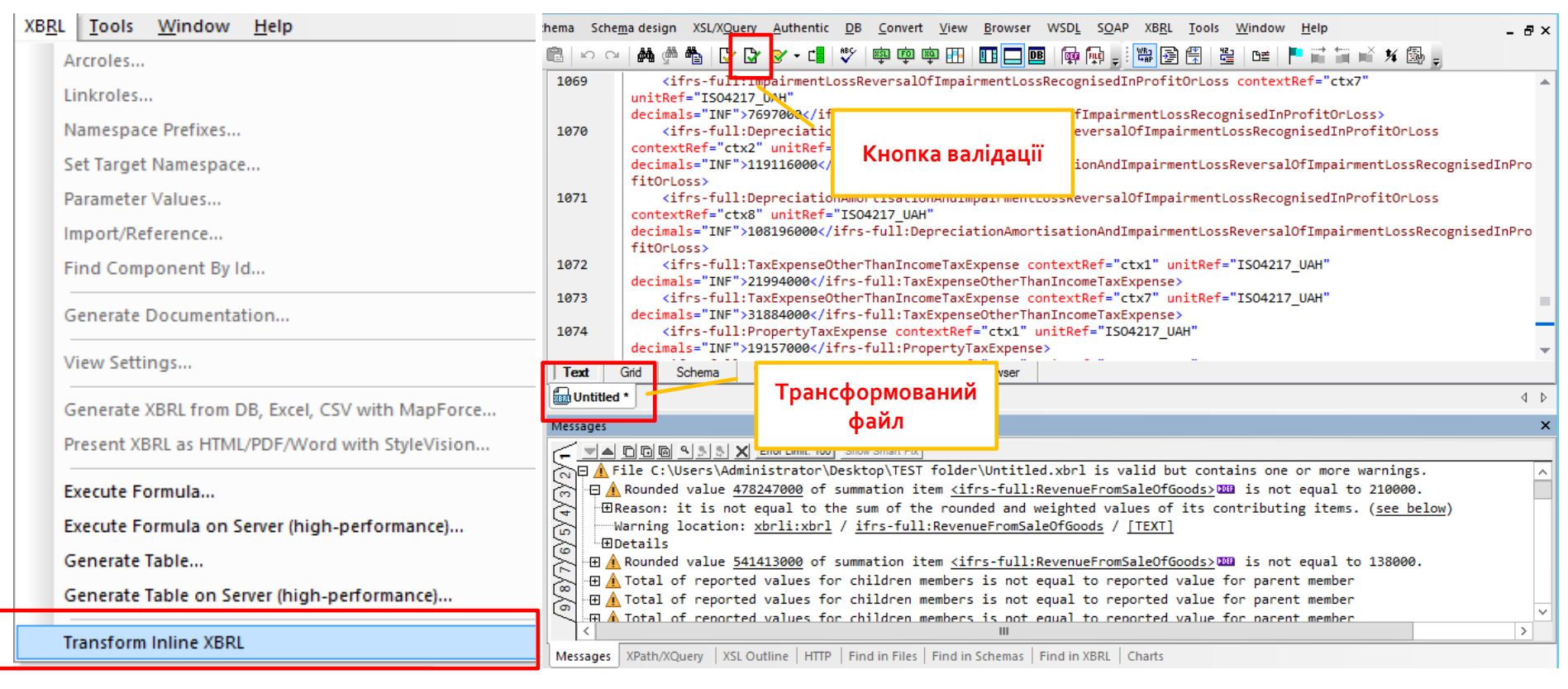

#### **З метою полегшення пошуку помилок необхідно здійснити трансформацію завантаженого звіту в формат** XBRL

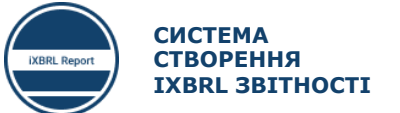

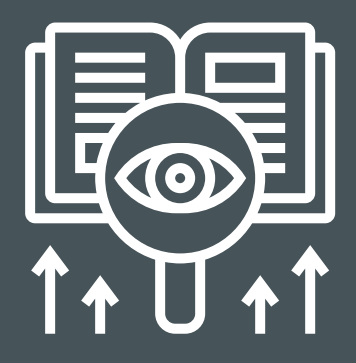

Особливість Altova XML Spy в тому, що відразу виводиться опис помилок та їх приналежність до того чи іншого показника.

### **ЧИТАННЯ ПОМИЛОК, ЗГЕНЕРОВАНИХ ALTOVA XML SPY**

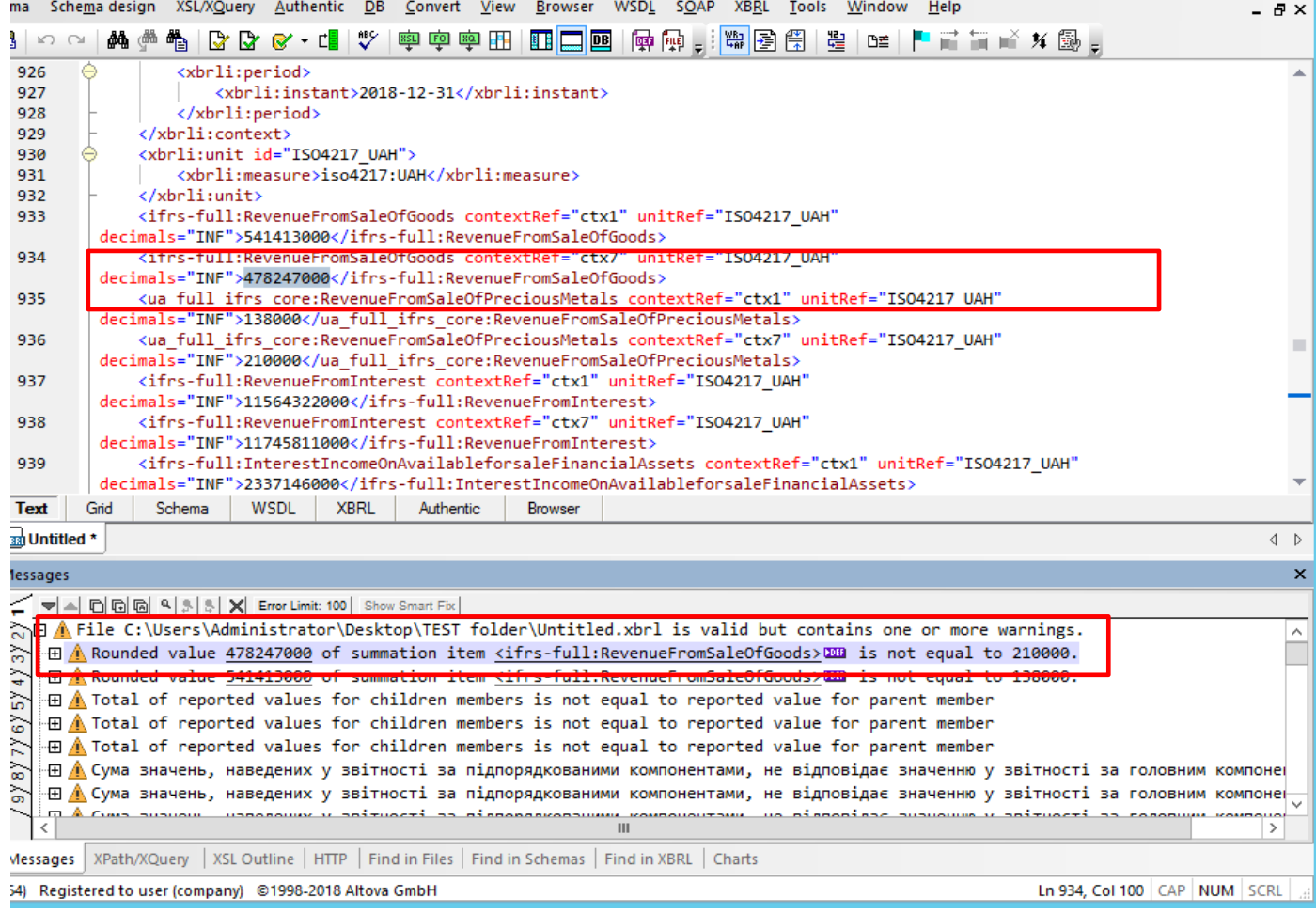

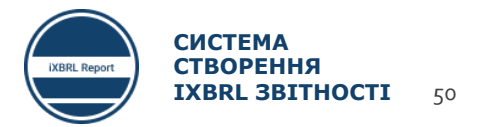

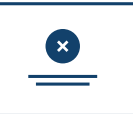

### **ОСНОВНІ ПОМИЛКИ ВАЛІДАЦІЇ**

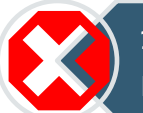

1. Значення показника відрізняються на початок поточного і кінець попереднього періоду

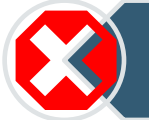

2. Невірно підраховані дані тих показників, які не мають автоматичного розрахунку

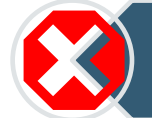

3. Введене значення показника не відповідає формату

4. Сума підпорядкованих компонентів показника розрахована невірною

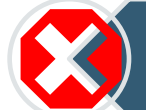

5. Значення показника не може бути меншим «0»

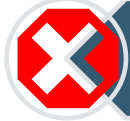

6. Значення одного і того ж показника в різних звітах відрізняються

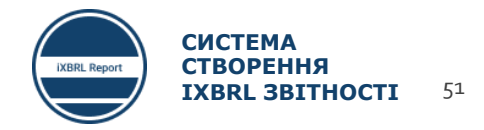

## ЛАЙФХАКИ ПРИ ВАЛІДАЦІЇ ЗВІТНОСТІ 1

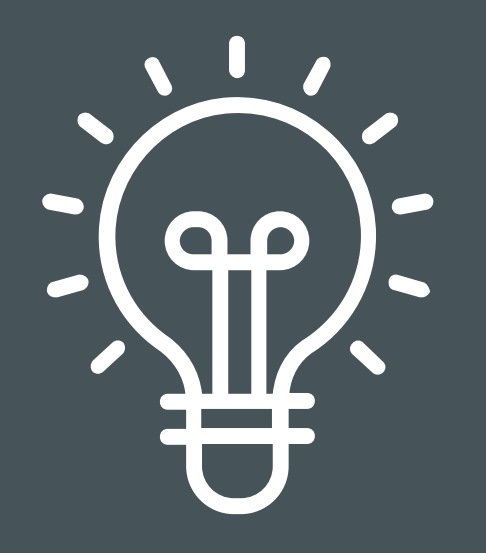

• Заповнюйте звіти по одному

• Валідуйте кожен звіт окремо

2

3

• Кожен провалідований звіт додавайте до основного звіту і проводьте контрольну валідацію усього звіту

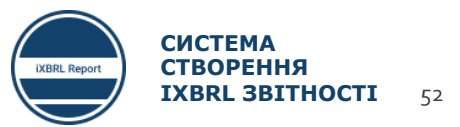

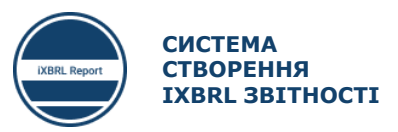

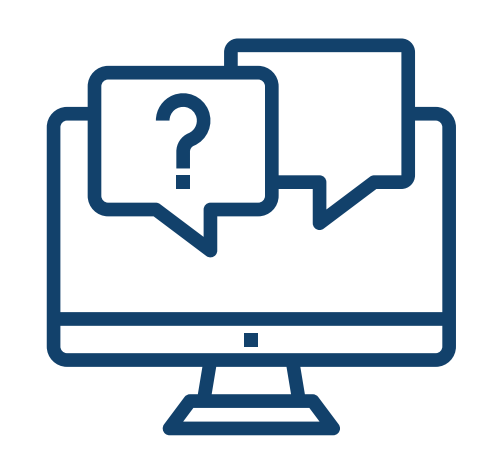

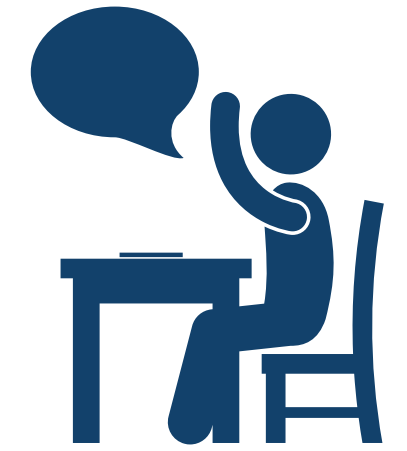

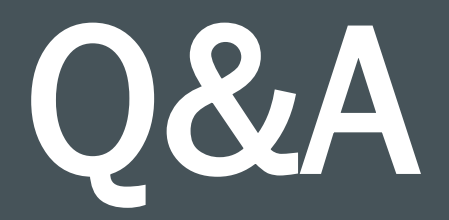

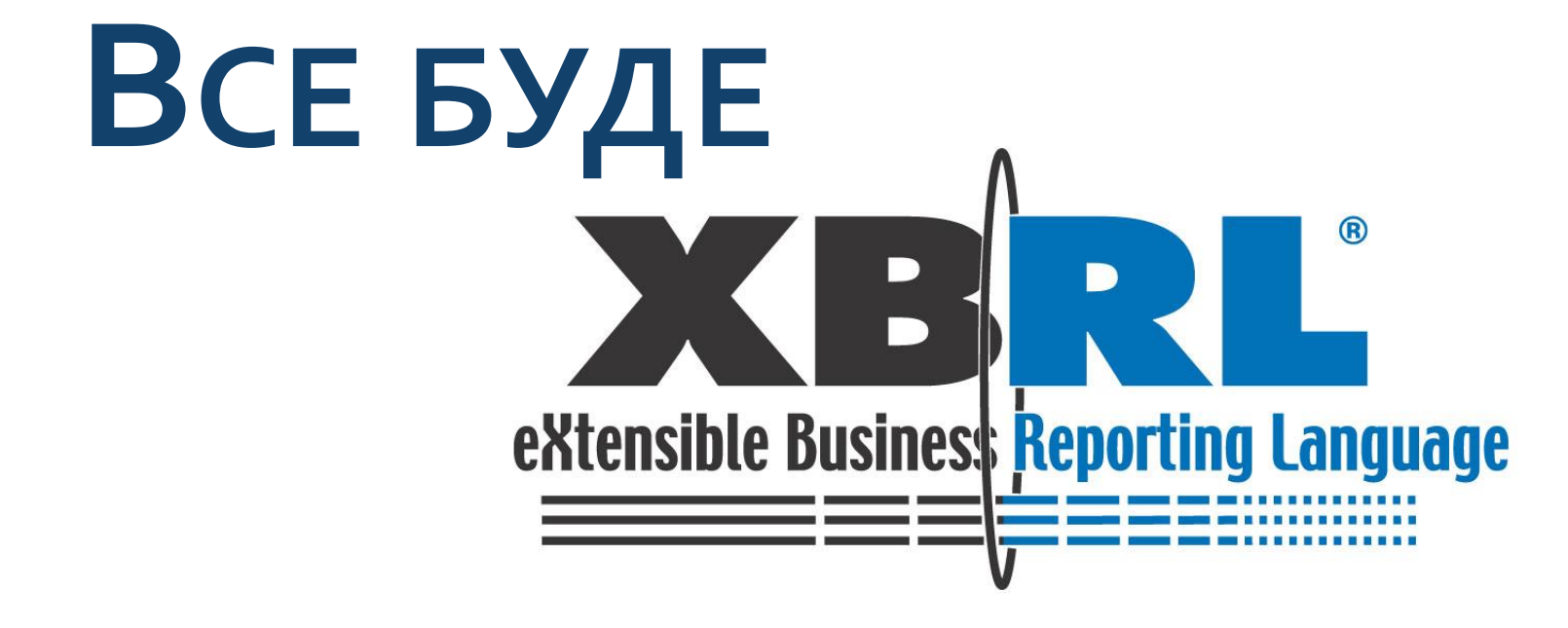

ЗА ПІДТРИМКИ

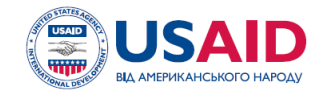

ПРОЕКТ USAID «ТРАНСФОРМАЦІЯ ФІНАНСОВОГО СЕКТОРУ»